<span id="page-0-0"></span>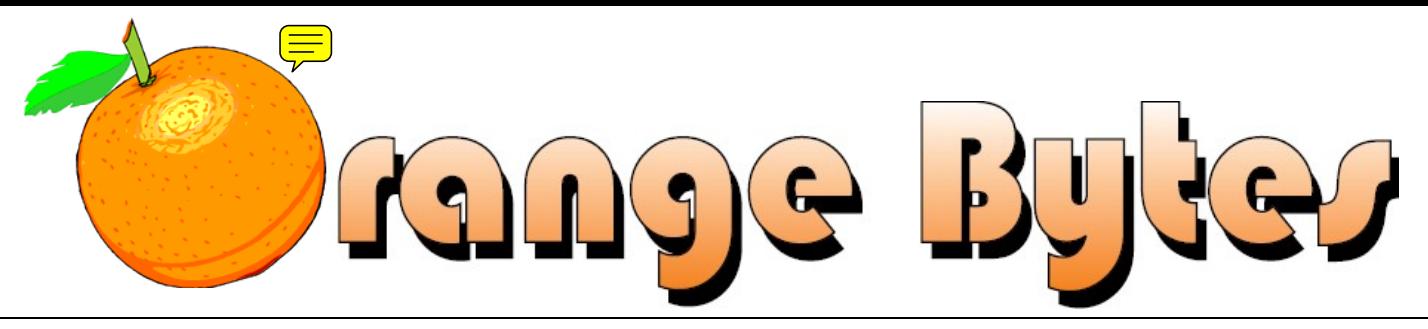

**Award Winning News Magazine of the North Orange County Computer Club \***

Vol 32 • No 7 AUGUST 2007

## **President's Message**

## *By Herbert Wong, Jr., NOCCC President*

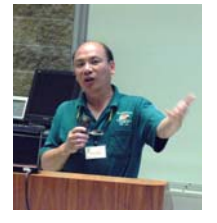

 It's going to be a hot summer. Many people are going on vacation. There won't be as many people at the meetings; however, we still get together every month.

 Since the Argyros cafeteria is closed during the summer, we will, again, have

hot dogs available for our members in front of Irvine Hall. It's like a picnic without the ants. Now you can get something to eat that will tide you over until dinnertime.

 It is natural for all the forces in the universe to take the path of least resistance. Water flows down hill. Lightning strikes the tallest object.

*CONTINUED ON PAGE [7](#page-6-0)* 

## **Main Meeting, August 5**

 Daniel Reilly of CMS Products will demonstrate their products. CMS is a local manufacturer of hard drive data backup systems for notebook and desktop personal computers, as well as for server systems.

**August meeting details on Page [3](#page-2-0)** 

**eWaste collection will be present in August! Bring your electronic junk! See Page [7](#page-6-1).** 

**The Consignment Table will also be set up. See Pages [5](#page-4-0) and [7](#page-6-1).** 

## **NOCCC Meeting – August 5th**

## **NOCCC - Thirty-one years and counting**

## **9:00 a.m.**

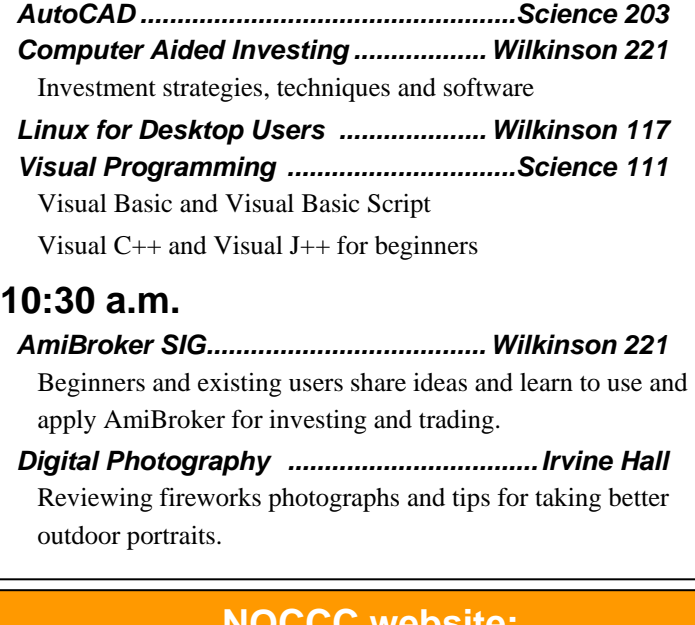

*Linux for Advanced Users ................. Wilkinson 117 Computer Security ..................................Science 203* 

 Unless something else comes-up we will revisit the Cross-Site-Scripting issue. I'm planning a little demonstration of how it works and what it can do.

*Understanding Operating Systems........Science 111*  Get help with DOS, Windows 3.1, Windows 9x, OS/2, etc.

## **12:00 Noon**

*PIG SIG...........................................Outside Irvine Hall*  Get together and talk during lunch. Held outside Irvine Hall since the Argyros cafeteria is closed for the summer.

## **12:30 p.m.**

*Hardware Essentials................................Science 109*  Laptop Computer Technology will be addressed.

*OS/2 News and Installation.....................Science 203 PC Q & A - Jim Sanders .......................... Irvine Hall*  Questions answered, problems solved, demos done.

**2:00 p.m. Main Meeting, Irvine Hall**

## **NOCCC website: http://www.noccc.org**

## Future Meeting Dates in 2007

Sep 9, Oct 7, Nov 4

**\* SWUG - 1st Prize 2006, 2005, 2004, APCUG 2nd Prize - 2005, 2004, 2003 Founded April 1976**

## **Table of Contents**

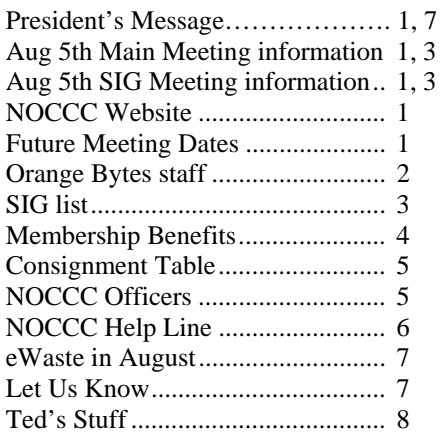

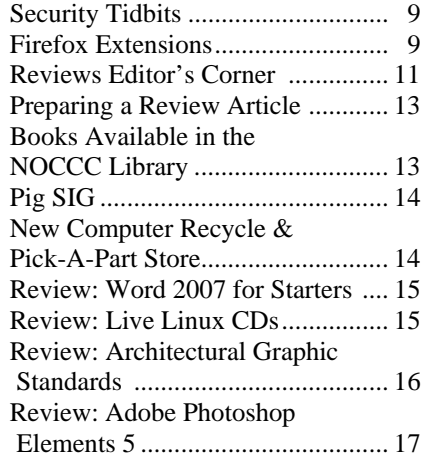

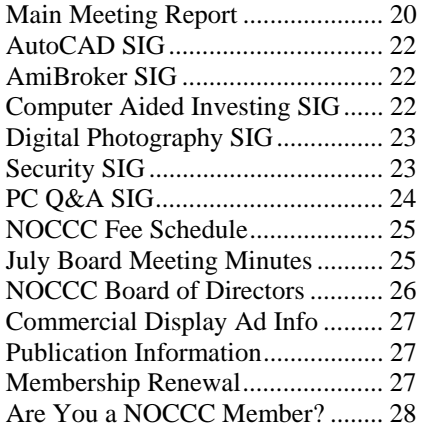

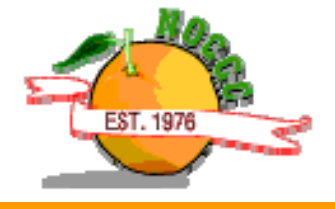

## Celebrating 31 years of "Friend Helping Friends"

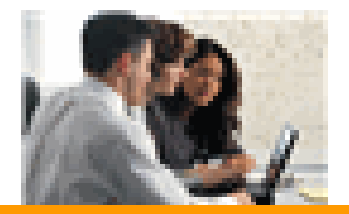

## Orange Bytes Staff

**Publication Chairman**  Open……….…………… [publications@noccc.org](mailto:publications@noccc.org) 

**Editor** - *Oversees, edits, and makes final selections of the articles to be included in the Bytes.*  Open…………………………….. [editor@noccc.org](mailto:editor@noccc.org) 

**Associate Editor/Production** - *Lays out and formats in Word the articles received from the editor, prints, and submits camera-ready copy of the Bytes to the printer.* 

Steven Breitbart • (714) 373-5249 [smbreitbart@verizon.net](mailto:smbreitbart@verizon.net)

**Contributing Editors –** *Write articles for the Bytes*. **Open** 

**Reviews Editor** - *Communicates with the vendors and the members who evaluate products and write the reviews. Makes sure members meet deadlines. Also sends a copy of the Bytes to vendors of products reviewed.*

Ted Littman  $\cdot$  (714) 779-1936... [reviews@noccc.org](mailto:reviews@noccc.org)

**Copy Editor** - *Does final proofing of Bytes for typos and misspellings.*  Ted Littman • (714) 779-1936.. [reviews@noccc.org](mailto:reviews@noccc.org)

**Classified Advertising** - *Obtains members' computer- related non-commercial ads.* Open …………………… [publications@noccc.org](mailto:publications@noccc.org)

**Help Line** - *Maintains the volunteer list, and the software and hardware subjects for which they are willing to answer questions.*  Ted Littman • (714) 779-1936 [tedlit@roadrunner.com](mailto:tedlit@roadrunner.com) 

## **VOLUNTEERS NEEDED**

The following positions are available: **Circulation** - *Oversees mailing and distribution.* 

**Commercial Swap Meets** - *Distributes the Orange Bytes and NOCCC material at swap meets.* 

**Commercial Advertising** - *Obtains ads from both national and local vendors for the Bytes; the success of this helps our club finances.* 

## **August 5th Meeting Preview**

<span id="page-2-1"></span><span id="page-2-0"></span>*DIGITAL PHOTOGRAPHY SIG (Special Interest Group)* - 10:30 a.m. - Larry Klees – In August, we will talk about creating better outdoor portraits and reviewing your pictures of fireworks. If properly exposed to show colors, they look way too dark. Bring some of them in and see how to touch them up. Attend the SIG and help pick future program topics.

*COMPUTER AIDED INVESTING SIG* - 9:00 a.m. We will discuss more techniques for stock picking and get into the subject of portfolios – how to design one to meet your needs, backtesting performance, and various strategies for managing them.

*AMIBROKER SIG* **-** 10:30 a.m. We should have the new Hemscot sector/industry groups for QuotesPlus data subscribers, and we'll get into how to set them up and various uses of ranking by sector and industry group performance. The ranking program will allow rapid determination of how a stock ranks among its peers within its industry group.

## **THE CLUB RAFFLE** items this month are:

- *1)* Game: Microsoft *Zoo Tycoon 2 Zookeeper Collection*
- 2) Book: O'Reilly *Windows XP Annoyances for Geeks*

*MAIN MEETING* - 2:00 p.m., Irvine Hall - Daniel Reilly of CMS Products, [www.cmsproducts.com,](http://www.cmsproducts.com/) will demonstrate their products. CMS is a local manufacturer of hard drive data backup systems for notebook and desktop personal computers as well as for server systems. They are located in Costa Mesa, CA, have won numerous awards for their products and have been in business for over 20 years. Their backup systems come with a three-year warranty and they offer systems with data transfer rates up to 3GB/sec. Their ABS backup systems back up your data in its native format. It is the only system that offers a 20-minute disaster recovery from a hard drive failure by being able to install the backup hard drive into your notebook or desktop computer. With other backup systems, you will need rescue software, a new hard drive and about 2 to 6 hours of your valuable time for data transfer to the new hard drive.

*HARDWARE ESSENTIALS* - 12:30 p.m., Science 109 Laptop Computer Technology will be addressed.

*MEMBER-ONLY PRIZES* Requires wearing your membership badge to get a free ticket. Two books are available as prizes:

- *1)* O'Reilly *Word 2007 for Starters The Missing Manual*
- 2) O'Reilly *XP Hacks 100 Industrial Strength Tips & Tools*

## SIG List

Contact the SIG leaders by e-mail, preferably, rather than by telephone.

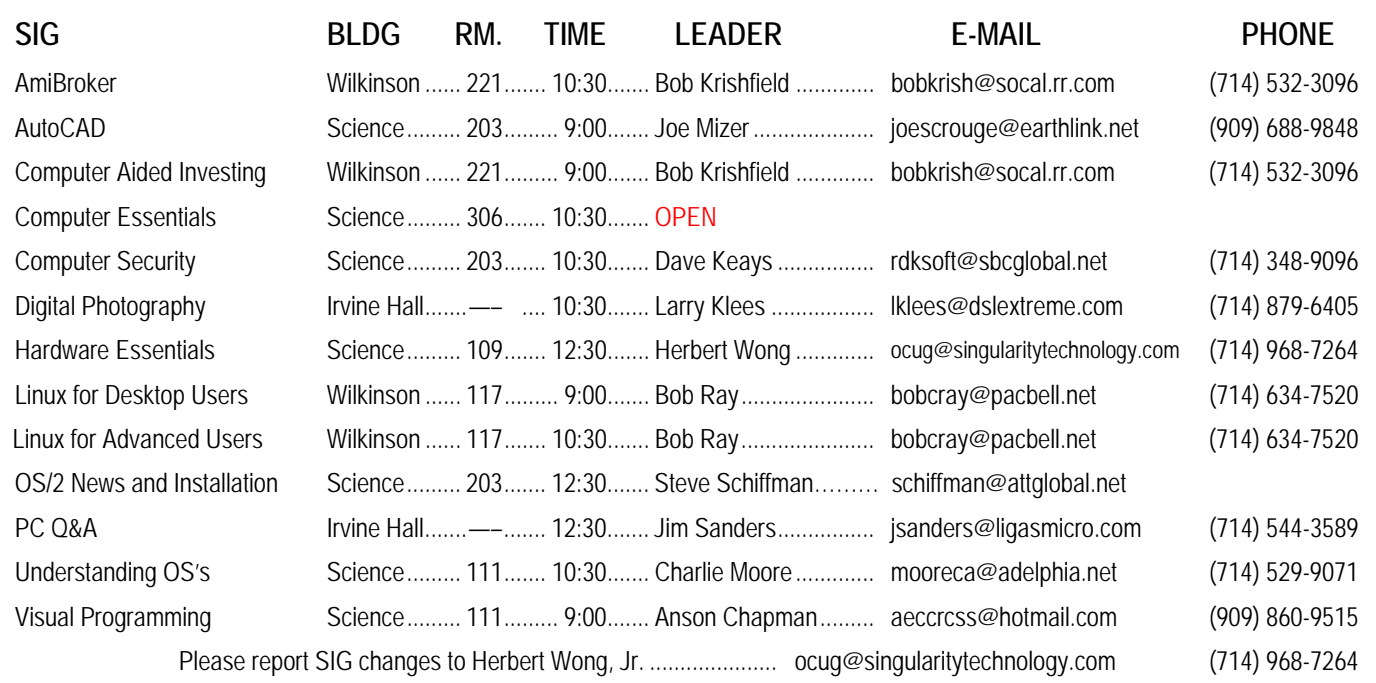

## Membership Benefits

 As a valued member, we bring you a section of discounts and offers as part of the entire "Benefit of Belonging." (Caveat: we are unable to endorse these companies, but make these offers available as a service to our members.)

### **Orange Bytes on PDF earlier in the month!**

 Members ONLY: Watch your e-mail every month for the password to get the award winning Orange Bytes much earlier in the month via PDF file on the NOCCC website, [www.noccc.org.](http://www.noccc.org/) Send any e-mail address changes to [membership@noccc.org](mailto:membership@noccc.org) so you can get the jump on all the great reviews and articles!

### **User Group Offers - Software**

**AskSam** - SurfSaver 6, normally \$29.95, you can get it for \$19.95. AskSam 6 Standard + SurfSaver 6 is a flexible and powerful way to organize information and create searchable databases from Web pages, Email, PDF files, texts, and Word documents. Normally \$149.95 but you can get it for \$69.95 or the Pro version for \$99.95. You can also download a 30-day trial versions at [www.asksam.com/usergroupspecial/.](http://www.asksam.com/usergroupspecial/)

**Corel** - Use the following link for special pricing for user group members: [www.corel.com/specialusergroups](http://www.corel.com/specialusergroups)

WordPerfect Office X3 for \$159

CorelDRAW Graphics Suite X3 for \$179

Corel Painter for \$229

Paint Shop Pro Photo XI for \$59

Snap Fire Plus for \$29

**Laplink** - [www.laplink.com](http://www.laplink.com/) - Laplink Everywhere 4 is a great remote computer control and access program. PCmover is a program for moving all of your applications, settings, and data files from an old PC to a new PC. Get Laplink software for 30% off, use coupon code APCUG.

**Techsmith** - You can get SnagIt, a screen capture program, and Camtasia Studio, to quickly record, edit and publish multimedia demos and presentations, bundle for \$269, a \$50 savings. Go to [www.techsmith.com/store/order/bundle.asp](http://www.techsmith.com/store/order/bundle.asp) and use promotion code PRESBN05.

### **User Group Offers - Books and Magazines**

**O'Reilly Books** - **Get 35% off all books and PDFs** from

O'Reilly, No Starch, Paraglyph, PC Publishing, Pragmatic Bookshelf, SitePoint, or Syngress books you purchase directly from O'Reilly. Just use code DSUG when ordering online, [www.oreilly.com/store/,](http://www.oreilly.com/store/) or by phone, (800) 998-9938. Free ground shipping on orders \$29.95 or more in the US. If for any reason you are not completely satisfied with your purchase, return it to O'Reilly and get your money back. A return shipping label is included with every direct purchase and directions are posted online in case you misplace it.

[www.oreilly.com/oreilly/cs/guarantee](http://www.oreilly.com/oreilly/cs/guarantee).

**Peachpit Press Books Discount** - Get 30% off by joining the Peachpit Club. Go to [www.peachpit.com](http://www.peachpit.com/) to sign up as a member. User group members should note that once you've become a Peachpit Club member, you may use your user group coupon code ON TOP of the permanent savings you earn as a member of the club. Just make sure you've logged into the site before you make a purchase to ensure this permanent discount will be in effect, and then enter coupon code UE-23AA-PEUF (case-sensitive) at checkout! This coupon code is an exclusive offer that may not be used in conjunction with any other coupon codes. The offer applies to all titles at peachpit.com including New Riders, Macromedia Press, Adobe Press, and Peachpit Press.

**Prentice Hall, Addison-Wesley, IBM Press, Sams Publishing, and Informit.com.** Get 35% off list price by purchasing directly from the publisher sites: [www.awprofessional.com,](http://www.awprofessional.com/) [www.prenhallprofessional.com](http://www.prenhallprofessional.com/), [www.samspublishing.com](http://www.samspublishing.com/) and [www.informit.com/shortcuts](http://www.informit.com/shortcuts). Select your books and enter "USERGROUP" (must be all caps) for the COUPON CODE in Checkout Step #3, Payment Method.

**Smart Computing** - [www.smartcomputing.com](http://www.smartcomputing.com/) For each paid membership (subscription to either Smart Computing or Computer Power User) via personalized membership forms or by telephone, the NOCCC will receive one credit. When the NOCCC has accumulated 5 credits, Smart Computing will donate one subscription to us (Great to use as a raffle prize or a "thank you" to a member, etc.). Call customer service at (800) 733-3809 and tell them you are with the North Orange County Computer Club. If you go to their website to subscribe, click on User Groups and there is a drop down menu with our group's name on it.

## FREE AD SPACE

If you are an NOCCC member, and have a computer-related, non-commercial ad that you would like to have placed in this newsletter or on the NOCCC web site, visit the Classified Ads section of the NOCCC website, [www.noccc.org](http://www.noccc.org/) or contact the Publications Chairman at [publications@noccc.org.](mailto:publications@noccc.org.)

## <span id="page-4-1"></span>Consignment Table No. 2016 MOCCC Officers

<span id="page-4-0"></span> The Consignment Table **will** be set up in August. EWaste will also be collected.

 As of June 2007, the Consignment Table will be set up only when eWaste will be collected, now planned for August. For more information, see page 8 of the June 2007 Orange Bytes.

- 1) Only current members can place items for sale, but non-members are welcome to purchase items from the table. This is a great place to get some money for your surplus computer items, and help your Club at the same time.
- 2) The consignment table operates on a 90/10% basis — with the owner getting 90%, and the Club treasury 10%.
- 3) **You can fill out a user list and item tags at the table or on the club's web site:**  [www.noccc.org/membrshp/consign.html](http://www.noccc.org/membrshp/consign.html) The user list and each tag must contain:
	- ] Seller's name
	- ] Seller's NOCCC membership number
	- ] Item name and a short description
	- ] Asking price
- 4) All items and/or money may be picked up by the seller at any time, but no later than 2 p.m. on the day of sale. Because of new California disposal laws, if you have a display or computer that doesn't sell, you must pick it up. The club has no storage room available, and cannot legally put it in the trash.
- 5) Any items and/or money not picked up by 2 p.m. will become the property of NOCCC and will be subject to disposal at the Club's discretion. As it is now illegal to put monitors or computers in the regular trash, you must agree to pick these items up if they don't sell.
- 6) NOCCC is NOT RESPONSIBLE in any way for items bought and/or sold at the Consignment Table. Each item is placed and sold on an AS-IS BASIS.

The area code for the following phone numbers is 714 unless noted otherwise.

## **President**

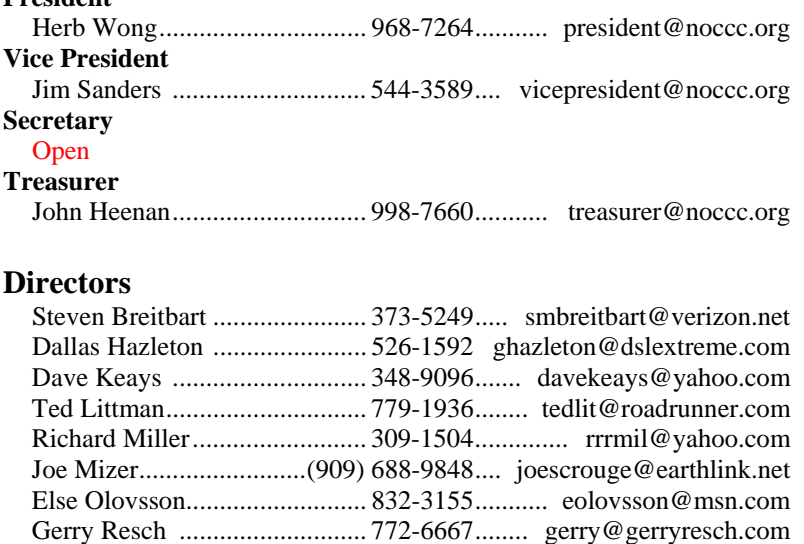

## **Past President**

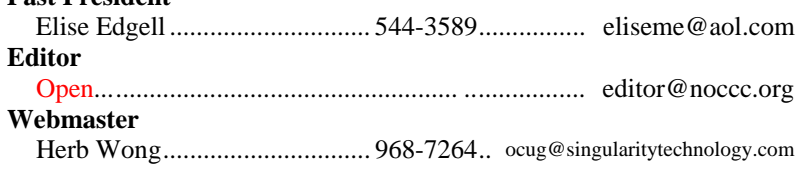

## **Volunteers, Committees, and Projects**

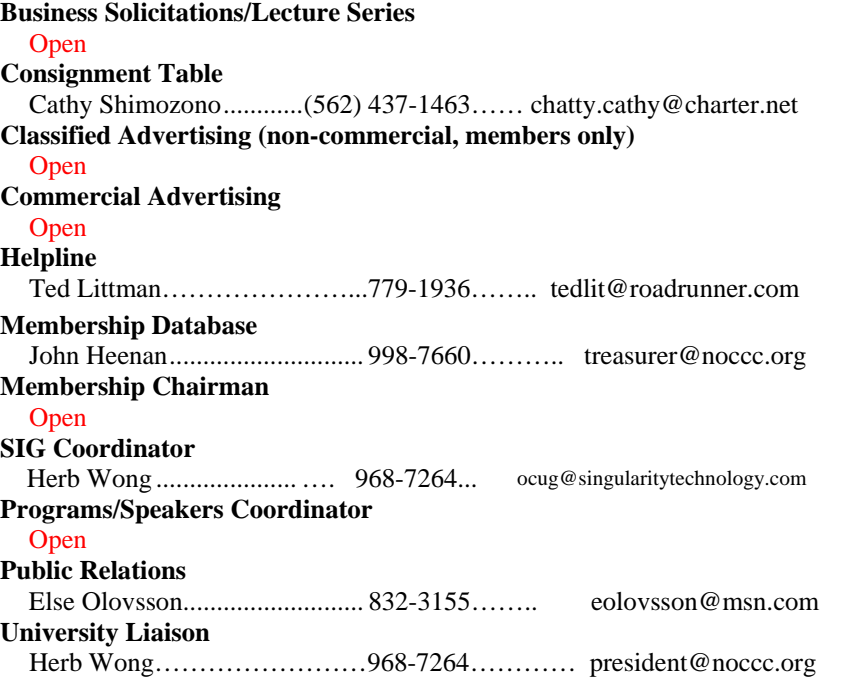

## NOCCC Help Line

<span id="page-5-0"></span> The Help Line is in the true spirit of NOCCC, which is to help others to learn more about computers. The following is a list of Help Line subjects. The list is organized by the topic that each volunteer is willing to help you with. Please help us to keep this list current. Call (714) 779-1936 or e-mail Ted Littman at [helpline@noccc.org](mailto:helpline@noccc.org) with additions, deletions, or corrections. *Note that the names of our volunteers are only available in print versions of the Bytes*.

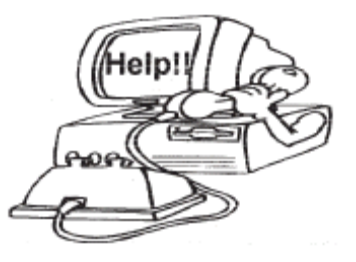

Apple II Artificial Intelligence AutoCAD  $C/C_{++}$ CPU Aided Investing Computer Boards Computer Security Corel Draw Corel Draw Desktop Publishing Digital Photography Excel Genealogy GPS Navigation Linux Lotus 1-2-3 Macintosh Memory/Interrupts Microsoft Office Modem Hware, Sware **Networking** Neural Networks OS/2 PC Hardware PCs for Beginners Pinnacle Studio Photoediting Photoediting Photoshop Powerpoint 2003 Programming Quickbooks - all ver. Qbooks 5 & Quicken Tcl/Tk & UNIX Vista Windows 9X & XP **Wireless** Word 2003 **WordPerfect** 

## <span id="page-6-2"></span>President's Message

### <span id="page-6-0"></span>*By Herbert Wong, Jr., NOCCC President*

## *CONTINUED FROM PAGE 1*

<span id="page-6-1"></span> People sit back and watch someone else carry the heavy burden.

 However, it is human nature to try to reverse the forces of entropy. As things decline, we can either give up or fight back. Now is the time to make that choice before it is too late.

 Volunteers are needed right now, but not only for the reasons that you may be thinking. If the structure degrades too much, there will be a point where it will be impossible to reorganize and rebuild. I can see that point right now. Without an "apprenticeship" within the organization, the next generation of volunteers will have to fight chaos in addition to having a very difficult time of trying to counteract the entropy.

 For too long, NOCCC has been coasting along without essential functions.

 We need to promote attendance, participation, and membership (Membership Committee). We need to increase our exposure to outside individuals and organizations (Publicity Committee). We need to create, organize, and distribute original NOCCC materials for educational and promotional purposes (Publications Committee).

 Too often, in times of hardship, many people feel that the federal government should be the solution. The demands are for universal health care, disaster relief, retirement funds, social engineering, lower gasoline prices, etc. They fail to see the forest for the trees. They are, you are, we are the federal government. To get the benefits, all of us must pay (taxes) for the services.

 Many members want a newsletter to read, coffee to drink, an audio system to hear with, a presentation to attend, etc. NOCCC is like the federal government. Yes, you are NOCCC. To get the benefits, all of us must pay for the services.

 **NOCCC's motto of "Friends Helping Friends" is being put to the test. It is a declaration of activism. It is a mutual compact. It is recognition of community. It is a testament against adversity. However, is it an anachronism?** 

## eWaste Collection in August!

 The NOCCC had planned to have collections of electronic waste by eWaste quarterly; in January, March, June and September. Response was so good in June that we are bringing them back early! Bring your old, unused computers and electronic equipment to be collected, refurbished and used or recycled, without causing a danger to the environment.

 The NOCCC Consignment Table will also be set up, so if you think your Pentium 1 PC or other equipment, software or books is not quite ready for the recycle pile, you can try to sell it first. More specific rules are on page [5.](#page-4-0)

## Let Us Know

### *By Steven Breitbart, NOCCC*

### **Computer Issues**

 The Orange Bytes newsletter is posted to the NOCCC website. Therefore, we have the capacity to let the world know how we feel about computer-related issues. Just send me a **short** email about your issue. If we get a sufficient response, we can publish the results, use them as topics for SIG meetings or try to get speakers for the Main Meeting to address these issues. If you prefer to remain anonymous, just include the word "anonymous" in the subject line. My email address, set up especially for this issue, is [smb.NOCCCissues@gmail.com.](mailto:smb.NOCCCissues@gmail.com)

Some general topics I feel are relevant are:

- What are your biggest issues with Microsoft Windows XP or Vista?
- What are your biggest issues with computer peripherals?
- Why do you use a particular search engine?
- What do you wish you could do using a computer, but can't.

This is not a complete list; I can't think of everything. Feel free to suggest new topics.

### **Southwest User Group Conference**

 Did anyone in the NOCCC attend the Southwest User Group Conference that was held in San Diego from July  $13<sup>th</sup>$  to  $15<sup>th</sup>$ ? If yes, let us know what you saw and what impressed you.

## Computer Talk

## Ted's Stuff

### <span id="page-7-0"></span>*By Ted Littman, NOCCC Reviews Editor*

 In this column, I share with my fellow NOCCC members and other readers, links to interesting and useful web sites as

well tips and ideas on computing that I come across. If you would like to include your gems or make comments, please e-mail them to me at tedsstuff@roadrunner.com for publication in this column, with appropriate attribution of course.

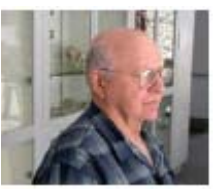

### **HP Free Online Classes**

 There are several new offerings from HP, Camera Composition: Change Your Perspective and Intermediate Photoshop CS2 at <http://h30240.www3.hp.com/>. In addition, there are classes on Security, Home Office, and Personal Interests that may be helpful, if you have the time. A total of 20 classes in all are given and you can take them when you want and at your own pace.

### **Photo Recipes to Help You Get "The Shot"**

 A summary of this article, including some dazzling photos, by author Scot Kelby can be viewed at [www.creativepro.com/story/howto/24980.html?cprose=daily](http://www.creativepro.com/story/howto/24980.html?cprose=daily). It is an excerpt from *The Digital Photography Book.* The full article can be viewed in your web browser or downloaded in PDF format and viewed with Adobe Reader. It covers the simple ingredients necessary for success in 14 photographic situations.

### **Shoot Better Outdoor Portraits**

 For another great article on improving your technique, read what Mason Resnick has to say: [www.creativepro.com/story/feature/25609.html?cprose=8-24](http://www.creativepro.com/story/feature/25609.html?cprose=8-24).

### **How to Recognize Spoofed Web Sites**

"Some malicious individuals use phishing scams ([www.microsoft.com/protect/yourself/phishing/identify.ms](http://www.microsoft.com/protect/yourself/phishing/identify.mspx) [px](http://www.microsoft.com/protect/yourself/phishing/identify.mspx)) to set up convincing spoofs of legitimate Web sites. They then try to trick you into visiting these Web sites and disclosing personal information, such your credit card number." Read how to protect yourself at [www.microsoft.com/protect/yourself/phishing/spoof.mspx.](http://www.microsoft.com/protect/yourself/phishing/spoof.mspx) For more on this subject, check out Dan Butler's TNPC newsletters at [www.tnpcnewsletter.com/blog/](http://www.tnpcnewsletter.com/blog/) and [www.tnpcnewsletter.com/blog/2007/01/10/safer-email-tips/.](http://www.tnpcnewsletter.com/blog/2007/01/10/safer-email-tips/) Dan has a lot to say about the phishing e-mails we regularly get from fake PayPal and eBay sites.

### **Security Super Guide**

PC Magazine's Neil Rubenking takes a look at the best ways to protect your PC and your identity from spyware, adware, viruses, Trojans and other nasty creatures at www.pcmag.com/article2/0,1759,2101619,00.asp.

### **Hard Drive Recovery**

 **"**If it hasn't happened yet, be sure that it will... you're working away on an important project and the [computer](http://askbobrankin.com/hard_drive_recovery.html##)  [freezes](http://askbobrankin.com/hard_drive_recovery.html##). You reboot, but instead of the familiar startup screen, you black screen with one of these ominous messages: DISK BOOT FAILURE..., NO FIXED DISK PRESENT..., ERROR READING FIXED DISK..., NTLDR IS MISSING... or [HARD DRIVE](http://askbobrankin.com/hard_drive_recovery.html##) FAILURE. Don't panic just yet; there may be hope for recovery of that damaged hard drive." Bob Rankin tells all in this most useful article that includes a number of helpful links (http://askbobrankin.com/hard\_drive\_recovery.html).

### **Portable Hard Drives**

 Do you worry about hard drive failure and loss of important files as well as your great collections of "memory" photos, songs, and other indispensable stuff? Did you know that "great buys" are available in external hard drives that are easy to hook up and available in sizes up to a **terabyte**? Check out this article/buying guide from *PC Magazine* at [www.pcmag.com/article2/0,1895,2130338,00.asp](http://www.pcmag.com/article2/0,1895,2130338,00.asp). I recently bought a 250GB USB Iomega at Fry's (for under \$200 with rebate) and use it to back up everything on my two built-in drives. And it works great!

### **Remembering Passwords**

Passwords are an important part of protecting yourself from Hackers and Identity Thieves, but they sure can be a pain. How do you remember them all? Bob Rankin tells all again in this useful article on password managers and web-based services, again with lots of useful links: [http://askbobrankin.com/remembering\\_passwords.html.](http://askbobrankin.com/remembering_passwords.html)

### **Distributing Big Files Via E-Mail**

When Steven Breitbart and I were working on last month's newsletter in Word format, we had a problem trying to send the 10MB file to one another using regular e-mail. Then Steven discovered a free online service, **YouSendIt** at www.yousendit.com that allows you to upload files up to 2GB to their server and send notification e-mails to your recipients who then can download the files to their computer. No sweat! It has worked without a hitch.

### **Planning Your Summer Getaway**

 Bob Rankin's "Travel Information" article will point you to the best sites for vacation planning. You'll find links for free color brochures, online maps, expert travel advice, reservations and more. And be sure to also read "Airports, Airlines, And Airplanes" to help you find airports, get airline information, estimate airport wait times, and view real-time flight tracking data. View it at [http://askbobrankin.com/travel\\_information.html](http://askbobrankin.com/travel_information.html).

### **Free Online Translating Services**

If your travel plans call for going to a non-Englishspeaking country, English is your only language, and you <span id="page-8-0"></span>don't have time for a quick language class, you may want to check out LingvoSoft at [www.lingvozone.com/](http://www.lingvozone.com/) which bills itself as the largest collection of free online translation service anywhere (some 41 languages are available)! Or you could spring for one of those electronic translators (Fry's has one for about 100 bucks).

### **Office 2007 Free Training Presentations**

Microsoft offers 27 individual downloads covering all elements of Office 2007 to help you get better acquainted the programs at [http://office.microsoft.com/en](http://office.microsoft.com/en-us/templates/CT102036981033.aspx)[us/templates/CT102036981033.aspx](http://office.microsoft.com/en-us/templates/CT102036981033.aspx). While the content is geared for a corporate trainer to present to a group, I think individuals using the software can benefit too.

### **Free Trial Software**

Microsoft offers a large assortment of programs that you can download and try free: [www.microsoft.com/products/info/default.aspx?view=22&pcid=9d27](http://www.microsoft.com/products/info/default.aspx?view=22&pcid=9d273393-92c9-4807-be9c-515a0d152415) [3393-92c9-4807-be9c-515a0d152415.](http://www.microsoft.com/products/info/default.aspx?view=22&pcid=9d273393-92c9-4807-be9c-515a0d152415) Obviously, they hope that you will like them enough to buy them. But have fun during the trial!

### **Windows Vista Demos**

If you are now using Vista, choose from more than a dozen video clips about everything from Vista desktop PC basics to diagnosing problems and getting help. If you like to see how to do something rather than read about it, these are for you. The link is:[http://windowshelp.microsoft.com/windows/en](http://windowshelp.microsoft.com/windows/en-us/demos.mspx)[us/demos.mspx.](http://windowshelp.microsoft.com/windows/en-us/demos.mspx)

### **Common PC Problems**

 Lincoln Spector of PC World provides solutions to your most frequently asked questions about troubleshooting, data security, and Registry fixes at [www.pcworld.com/article/id,127552-page,2](http://www.pcworld.com/article/id,127552-page,2-c,troubleshooting/article.html) [c,troubleshooting/article.html](http://www.pcworld.com/article/id,127552-page,2-c,troubleshooting/article.html).

**That's it for now. Happy computing to you all and, hopefully, see you next month.** +

## Security Tidbits

### *By Dave Keays, NOCCC*

 An important site about security is www.NIST.ORG (hall of shame).

 **NIST.ORG** is a very good portal for security issues and seems to keep well on top of them. One of its sites is a list of websites that should be ashamed of themselves - the 'hall of shame.' The entries might not use encryption correctly or they have a small defect that allows others to take control of someone's web browser (aka Cross-Site-Scripting or XSS).

 If you are using any site on NIST's "hall of shame," you need to shoot them an email letting them know that they need to fix the situation.

August 2007 Also, don't be fooled like I was. While NIST.ORG is a very good security site, it is in no way connected to WWW.NIST.GOV (National Institute of Standards and Technology) which has a wonderful set of security standards, checklists, and guidelines. NIST.ORG is run by security expert John Herron.

### **Extensions to Avoid**

 While most of this is covered on the security SIG's BLOG, I thought it was important enough to include here. Read the BLOG (WWW.OCSECSIG.BLOGSPOT.COM) and the report for the security SIG.

 These are extensions to the Firefox and Mozilla browsers that you should avoid. They upgrade in a very insecure way:

- Google Toolbar AOL Toolbar
- Google Browser Sync Ask.com Toolbar
- Yahoo Toolbar LinkedIn Browser Toolbar
	-
- Del.icio.us Extension Netcraft Anti-Phishing Toolbar
- Facebook Toolbar PhishTank SiteChecker

 If you cannot live without a particular extension then keep it, but be aware that it maybe risky to use and let the authors know that they have to clean up their act.

 Personally, I always want two extensions for safety purposes: Noscript and Adblock.

 I was going to look into Netcraft and Phishtank, but after learning what I have described above, I'll leave them alone.

### **What Is A Man-In-The-Middle Attack?**

Two good definitions are on the Internet:

- Abbreviated as MITM, a man-in-the-middle attack is an active Internet attack where the person attacking attempts to intercept, read, or alter information moving between two computers. (http://wifiplanet.webopedia.com)
- A technique used by Internet hackers. It results in the hacker 'positioning' themselves between the user and the system they are transacting with. This allows them to monitor communications and obtain information transferred between the parties.

(http://www.e-government.govt.nz)

## Firefox Extensions (Man-in-the-Middle Attack)

### *By Dave Keays, NOCCC*

 Firefox was supposed to be the bastion of security so a problem seems kind of perplexing. Recently, there was a problem with updating many of Firefox's extensions. This applies to all browsers in the Mozilla project.

 One of the things IE (Internet Explorer) is dissed for is having so many functions. Each capability gives the bad guys one more potential vulnerability.

 This is one place that Ffx (Firefox) is similar to IE. They both have ways to extend/improve the way they work. It would be a major headache if every copy of these browsers were the same. Each of us has different needs and concerns.

 The main difference between Ffx's extensions and IE's active-X controls are that Ffx's extensions aren't as powerful as Active-X. Firefox extensions are small JavaScript programs which can't affect the inner workings of the Operating System like Active-X control can. However, they do affect how the browser works and there is little quality control when it comes to Firefox's extensions.

 The differences between how IE and Ffx are controlled is important too. In Microsoft, you turn on the ability for most all Active-X controls while in Firefox you can decide on an individual basis what you want, if you have the right extension (NOSCRIPT). I say "most all Active-X controls" because you actually decide how you want to handle completely anonymous or unsigned controls.

 IE will ask you whether to run all signed or trusted Active-X controls, not to run them, or to ask you. To some degree, this is good but it isn't adequate because it assumes you can trust a "signed" control, which is easy to fool. Anybody can "sign" a control. There is no attempt to prove it is from whom it claims to be from. Anybody can sign a control. It doesn't prove a thing.

 Getting back to Firefox, it has some "quality control" in extensions that it authored. For example, the eBay tool-bar had a security flaw in it that was fixed by the Mozilla team since Mozilla co-branded it. Also, if an extension is updated at the official site, then the update is safe since SSL encryption is used.

 While you can tell Ffx to warn you when it is installing an extension, some third party extensions ignore those settings. Google has its own controls to decide when to update its extensions.

 An official extension from Mozilla Organization uses encryption (SSL or https) to update the programs and gives you the option of whether to automatically check for updates. If you choose that option, it also gives you the option whether or not you want to automatically download those updates, do it manually, or to do it automatically but warn you when it happens.

The bottom line is that you so you should either get all your extensions from Mozilla.org or check them to make sure they use SSL.

The requirements for this exploit to work:

- 1) The DNS or connection is not trustable
	- a) A public wireless network is used
	- b) The router was recently infected or hacked
	- c) A 'hub' is used instead of a 'switch'
- 2) The extension is updated by a bogus site
- 3) The extension is updated without encryption attack details

 The vulnerability is a MAN-IN-THE-MIDDLE attack that performs DNS and ARP spoofing. An attacker must somehow convince your machine that he is the update server so Ffx will download and install the malicious update.

### **What You Can Do To Protect Yourself:**

- 1) Change the password on your router (check it's documentation)
- 2) Get extensions from the official site if possible https://addons.mozilla.org
- 3) Turn off automatic checkingtools > options > advanced > updates  $>$  turn off any options
- 4) Turn off extension installation or at least turn on the warning. This is not necessary when automatic checking is already turned off. tools  $\rightarrow$  options  $\rightarrow$  advanced  $\rightarrow$ updates -> "warn me when web sites try to install extensions ..."
- 5) Check to make sure SSL is used. [https://www.example.org](https://www.example.org/) uses SSL, whereas [http://www.example.org](http://www.example.org/) does not use SSL
- 6) Verify the validity of the extension by getting a copy of the MD5. Most extension developers don't offer them but if enough people bug them it just might happen
- 7) Disable all extensions that don't use SSLtools -> extensions -> click "uninstall" on encryption
- 8) If you use Google's extensions, then disable its autoupdates.
- 9) In ABOUT:CONFIG, search for "extensions.google;" if an extension has an entry ".autoupdate," set it false.
	- Some of the extensions that shown to be vulnerable are:
- Google Toolbar AOL Toolbar
- Google Browser Sync Ask.com Toolbar
- 
- Yahoo Toolbar LinkedIn Browser Toolbar
- Del.icio.us Extension Netcraft Anti-Phishing Toolbar
- Facebook Toolbar PhishTank SiteChecker

### **Some Miscellaneous Notes:**

- 1) All versions of FFx are vulnerable
- 2) Extensions are not checked for validity
- 3) Some extensions (Google) ignore Ffxs settings and use their own autoupdate option.
- 4) Google toolbar is added with WinZip, Real Player, Shockwave (Google pays publishers \$1 for each copy they install).
- 5) The Mozilla team provides a free/safe hosting service for open source extensions (https://addons.mozilla.org).
- 6) SSL Encryption will avoid DNS poisoning because the certificate will not properly match.
- 7) Ffx 'code signing' does not abate the situation.
- 8) Mozilla fixed eBay extension because they co-branded it.
- 9) Ffx checks for updates every 24 hours..
- 10) Ffx downloads and installs extension the next time it restarts.

### **How to Improve the Situation**

 Request from the extension author that all extensions use encryption on the official update site, and MD5 signatures.

### **Notices**

Mozilla was notified on April 16<sup>th</sup>. Their response: It is not a Firefox bug or vulnerability and to avoid vendors that do not update through their site and that a fix is slated for Ffx 3.0

<span id="page-10-0"></span>Google was notified on April 16th, 20th, and May  $24<sup>th</sup>$ . On May  $25<sup>th</sup>$  they said that they were working on a fix and expected to have it before May  $30<sup>th</sup>$ .

Yahoo was notified on April 20<sup>th</sup>. Children Converse Converse Converse Converse Converse Converse Converse Converse Converse Converse Converse Converse Converse Converse Converse Converse Converse Converse Converse Conver

Facebook was notified on April  $21<sup>st</sup>$ . There has been no raccook was notified on April 21. There has been no<br>This vulnerability was discovered and disclosed to vendors<br>response.

### **Related Websites**

www.SecurityCartoon.com Christopher Soghoian's write-up: http://paranoia.dubfire.net/2007/05/remote-vulnerability-infirefox.html Third party directions on developing extensions: http://www.rietta.com/firefox/Tutorial/security.html eweek's write-up by Lisa Vaas: http://www.eweek.com/article2/0,1895,2140603,00.asp softpedia's write-up on Ffx 3.0: http://news.softpedia.com/news/ Firefox-3-0-To-Bundle-Google-039-s-Security-Tools-56574.shtml

### **Main Researcher**

 The main researcher for this topic is Christopher Soghoian who is a PhD student in the School of Informatics at Indiana University and a member of the *Stop Phishing Research* 

during the spring semester at Indiana University. +

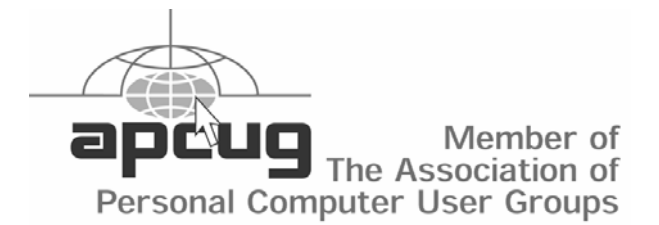

## Review Editor's Corner

# **For Review Windows Vista for Starters: The Missing Manual – This**

A number of products have been obtained from vendors for system. MSRP=\$20. review by qualified NOCCC members. If you are interested in

doing a review (which will be published in Orange Bytes), please call or send an e-mail and provide your membership number, phone number, and email address; or pick up the product at the next NOCCC meeting. *If you would like me to request a specific product for you to review, let me know.* 

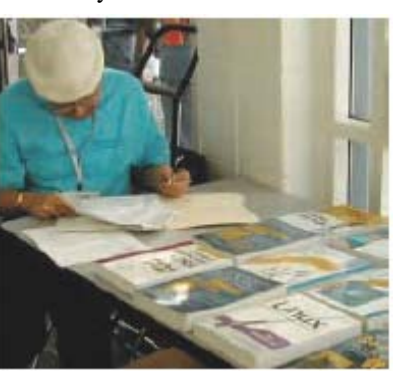

Remember, **YOU GET TO KEEP THE SOFTWARE OR BOOK! Ted Littman, NOCCC Reviews Editor, (714) 779-1936, [reviews@noccc.org](mailto:reviews@noccc.org)** 

**Norton Internet Security 2007 –** This Symantec program provides AntiVirus/Firewall/Antispyware/Antiphishing and other protection for up to 3 PCs per household. MSRP=\$70.

**Norton AntiVirus 2007 –** The latest version of Symantec's plain old NAV to protect your PC from viruses/worms/spyware/virus-infected e-mails. MSRP=\$40.

**Products Available** Norton Confidential – A new Symantec program to protect you from online identity theft. MSRP=\$50. you from online identity theft. MSRP=\$50.

new book by David Pogue from O'Reilly is a great way for beginners to learn the basics of Microsoft's new operating

**Windows Vista in a Nutshell** – Well-known author Preston Gralla wrote this new 700-plus-page desktop quick-reference book covering every important setting and feature in Vista. MSRP=\$35.

**Access 2007 for Starters: The Missing Manual** – Matthew MacDonald's new book from O'Reilly is for the beginner using Microsoft's latest database. MSRP=\$20.

**Access 2007: The Missing Manual** – Matthew MacDonald also wrote this new 730-page book that offers complete coverage of the latest version of Microsoft's database. Also from O'Reilly. MSRP=\$35.

**Excel 2007: The Missing Manual** – This new 830-page book also is by Matthew MacDonald from O'Reilly Publishing and covers the highly-rated spreadsheet part of the Microsoft Office 2007 suite. MSRP=\$40.

**Boxed Programs and CDs** PowerPoint 2007 for Starters: The Missing Manual – A good book for beginners by E.A. Vander Veer from O'Reilly with step-by-step instruction and lots of illustrations to help learn the use of this new presentations software from Microsoft. MSRP=\$20

August 2007

**PowerPoint 2007: The Missing Manual** – This new book also by E.A. Vander Veer in the O'Reilly "Missing Manual" series offers complete coverage of PowerPoint's new look and dramatically new way of doing things in preparing presentations. MSRP=\$30.

**The Linux Programmer's Toolbox** – A new book by John Fusco from Prentice Hall helps you tap into the vast collection of open source tools available for GNU/Linux distributions. The author systematically describes the most useful tools available using concise examples that you can easily modify to meet your needs. MSRP=\$40.

**Linux Administration Handbook, 2nd Edition** – This book is the definitive resource for Linux system administrators who must efficiently solve technical problems and maximize the reliability and performance of a production environment.  $MSRP = #50.$ 

**Understanding AJAX** – If you are already an experienced Web developer, this book by Joshua Eichorn, senior architect for Uversa, will show you exactly how to create rich, useable, Internet applications using AJAX. MSRP=\$40.

**SELinux by Example** – This book is the first complete, hands-on guide to using SELinux in production environments. It illuminates every facet of working with this operating system from its architecture and security model to its policy language. MSRP=\$45.

**UNIX to Linux Porting** – This new book is a definitive guide to porting applications from today's most widely used UNIX platforms to Linux. Published bt Prentice Hall, it has an  $MSRP = $65.$ 

**User Mode Linux** – This new addition to the Bruce Peren's Open Source Series, this book by Jeff Dike shows you how to create virtual Linux machines within a Linux computer and use them to safely test and debug applications, network services, and kernels. Published by Prentice Hall, the MSRP=\$55.

**Guide to Linux –** This new book by Peter van der Linden from Prentice Hall takes the mystery out of learning Linux. It comes with the Linspire 5.0 CD. MSRP=\$40.

**Linux Pocket Guide** – This book by Daniel Barrett covers the most useful and important parts of day-to-day Linux in a concise and friendly style for beginners as well as experience users. From O'Reilly. MSRP=\$10.

**Linux Desktop Garage** – This book/CD by Susan Matteson from Prentice Hall PTR is full of tools and info to do practically everything with Linux. MSRP=\$30.

**A Practical Guide to Red Hat Linux, 3rd Edition** – This new book from Prentice Hall was written by Mark Sobell and includes the full Fedora Core on the accompanying DVD. Completely revised, it will meet all your Fedora Core and Red Hat Enterprise Linux needs. MSRP=\$50.

**Red Hat Fedora 5 Unleashed** – This new book from Sams Publishing was written by Paul Hudson and Andrew Hudson and presents comprehensive coverage of Fedora 5, the opencommunity version of Red Hat Linux – the most comprehensive Linux distribution. The accompanying DVD

includes the full Fedora Core 5 binary distribution and the complete OpenOffice.org office suite. MSRP=\$50.

**The Apache Modules Book** – A new book by Nick Kew from Prentice Hall begins with detailed, accessible introductions to Apache's architecture and API, then illuminates all the techniques you'll need, from request processing through code security. MSRP=\$50.

**AJAX – Creating Web Pages with Asynchronous JavaScript and XML** – One of the Bruce Perens' Open source Series, this book will help you build AJAX Web applications from the ground up, one step at a time. And, you can do it using standards and open source software. MSRP=\$45.

**Ajax for Web Application Developers** – This book by Kris Hadlock from Sams Publishing shows how to create an Ajaxdriven web application from an object-oriented oerspective, and it includes several useful Ajax design patterns. MSRP=\$35.

**The TAO of Network Security – Beyond Intrusion Detection** – This book by former AF Security Officer, Richard Bejtlich, will arm you with the knowledge you need to defend your network from attackers. MSRP=\$50.

**Software Security –** This book/CD, authored by Gary McGraw, a leading authority in the field, teaches you how to put software security into practice. MSRP=\$50.

**The Art of Software Security Assessment** – This A-W book is one of the most sophisticated and useful books ever written for software security auditing. MSRP=\$55.

**How to Break Web Software** – This book is a definitive guide to security testing any Web-based software and is authored by Mike Andrews and James Whittacker. The companion CD contains full source code for one testing tool you can modify and extend, free Web security testing tools, and more. MSRP=\$35.

**IPsec Virtual Private Network Fundamentals – An Introduction to VPNs** – This book by James Carmouche, provides you with a basic understanding of how IPsec VPNs operate and also prevents an explanation of the different components of Cisco IPsec implementation. MSRP=\$55.

**ATL Internals, 2nd Ed. Working with ATL8** – Four leading Windows programming experts systematically reveal ATLs inner workings. MSRP=\$60.

**The Effective Incident Response Team** – An Addison-Wesley book by Julie Lucas and Brian Moeller. A complete guide for network administrators and managers on dealing with computer attacks by intruders, worms, and viruses. MSRP=\$40.

**Project 2003 Personal Trainer** – You can become the Project Superhero in your office with this easy-to-foll0w training manual with an interactive simulation CD. Published by O'Reilly. MSRP=\$30.

**The Art of Software Security Testing** – This Symantec Press/Addison-Wesley book delivers in-depth, timely, battletested techniques for anticipating and identifying software security problems before the "bad guys" do. MSRP=\$50.

<span id="page-12-0"></span>**PDF References 1.6, 5<sup>th</sup> Edition** – The official Adobe guide to the Portable Document Format, an essential resource for all developers writing programs that read or generate PDF files. From Peachpit Press. MSRP=\$55. +

## Preparing a Review Article for the Orange Bytes

## *by Ted Littman, NOCCC Reviews Editor*

**Important!** There are two articles at the following link. One provides suggestions and guidelines for preparing a review article for the Orange Bytes. The second provides guidelines for submittal. Please read both.

[www.noccc.org/bytes/info/index.html](http://www.noccc.org/bytes/info/index.html) +

## Books Available

## In the Library

*NOCCC has a special benefit program for members – the Club Library. Members may check out books at the Reviews & Library Desk at the monthly meeting for a period of one or two months for a nominal fee of \$2 for one month or \$3 for two months. A security deposit (equal to the list price of the book) must be posted. When the book is returned* 

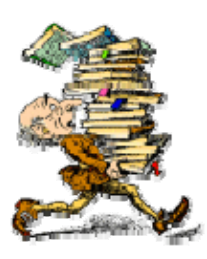

*is good condition, the deposit is refunded. No review is required.* 

**Building the Perfect PC** – This book by Robert Bruce and Barbara Thompson delivers end-to-end instructions, simple enough for even the most inexperienced computerist, for creating your ideal machine. Five different classes of machines are covered with full descriptions of all items and options. From O'Reilly. MSRP=\$30.

**Upgrading Your PC, 2nd Ed.** – New Riders book + DVD authored by Mark Soper. A good reference if you are planning to enhance your PC. MSRP=\$25.

**The Art of UNIX Programming** – Authored by Eric Raymond from Addison-Wesley, this book bring together philosophy, design patterns, tools, culture, and traditions for this best and most innovative software. MSRP=\$40.

**Advanced UNIX Programming, 2nd Ed.** – The classic guide to UNIX programming is authored by Marc Rochkind and published by Addison-Wesley. MSRP=\$45.

**Linux Programming by Example** – This book teaches Linux programming by showing and explaining well-written programs drawing from both V7 UNIX and GNU source codes. Authored by Arnold Robbins (who wrote UNIX in a Nutshell), the book is from Prentice Hall. MSRP=\$40.

**Understanding the Linux Virtual Memory Manager** – This book/CD, authored by Mel Gorman, presents both theoretical foundations and a line-by-line commentary in unprecedented detail. It covers everything from physical memory description to out-of-memory management. Published by Prentice Hall, MSRP=\$60.

**Interprocess Communications in Linux** – The definitive guide to Linux processes and IPF for programmers and system administrators by John S. Gray from Prentice Hall. MSRP=\$50.

**Managing Linux Systems with Webmin** – System Administration and Module Development by Jamie Cameron from Prentice Hall. MSRP=\$45.

**Building Applications with the Linux Standard Base** – An initiative of the Free Standing Group, the LSB is a set of standards designed to increase compatibility among Linux distributions and enable applications to run on any LSBcompliant system. This book (plus CD) shows developers how to create, test, and certify software for LSB-2 compliance. MSRP=\$45.

**The Official Sambra 3 How to and Reference Guide, 1st Ed.** – From Prentice Hall PTR. MSRP=\$50.

**Next Generation Application Integration** – From simple information to Web services, this book by David Linthicum from Addison-Wesley is an indispensable resource for those responsible for managing or implementing applicationintegration middleware. MSRP=\$40.

**Open Source Network Administration** – Author James Kretchmar from MIT presents an extraordinary collection of open source tools for streamlining and improving virtually every facet of network administration. Publisher is Prentice Hall. MSRP=\$45.

**Succeeding with Open Source** – This book, authored by Bernard Golden and published by Addison-Wesley, is the first how-to book on the subject based on a product's characteristics such as quality, support, and longevity. MSRP=\$40.

**PHP-Nuke Garage** – This book shows you how to master the most powerful open source Web content system ever created, then use it to build whatever your heart desires, hands-on, step-by-step. Authored by Don Jones, from publisher Pren Hall PTR. MSRP=\$25.

**Open Source Licensing – Software Freedom and Intellectual Property Law** – This is a complete guide to the law of open source for developers, managers and lawyers;

August 2007

<span id="page-13-0"></span>authored by attorney Lawrence Rosen, the book is published by Prentice Hall. MSRP=\$40.

**Biometrics for Network Security** – Authored by expert Paul Reid, this book covers options ranging from fingerprint identification to voice verification to hand, face and eye scanning from a practitioner's viewpoint. From Prentice Hall. MSRP=\$45.

**Know Your Enemy - Learning About Security Threats, 2nd Ed.** – Max Kilger and Rob Lee provide an unrivaled "intelligence report" on those who use the Internet for destructive purposes plus an in-depth guide to honeynets high-interaction honeypots designed to capture extensive information on exactly how your enemies operate so you can protect your systems from them. Book + CD from Addison-Wesley. MSRP=\$50.

**Essential Check Point FireWall-1 NG** – An installation, configuration, and troubleshooting Guide authored by Dameon Welch-Abernathy (aka "PhoneBoy") from Addison-Wesley/Pearson Education. MSRP=\$55.

**WI-FOO The Secrets of Wireless Hacking** – This hands-on, practical guide covers everything you need to attack or protect any wireless network. Authored by Andrew Vladimirov, Konstantin Gavrilenko, and Adrei Mikhailovsky, the book is published by Addison-Wesley. MSRP=\$35.

**Real 802.11 Security, Wi-Fi Protected Access and 802.11i** – An Addison-Wesley book by Jon Edney & William Arbaugh provides what you need to know on wireless LAN security. MSRP=\$45.

**.Net Security & Cryptography** – A book from Addison-Wesley by Peter Thorsteinson and G. Ganesh provides practical and comprehensive coverage on implementing cryptography and security in the Microsoft .Net platform. MSRP=\$50.

## Pig SIG Open to All

Meet us outside Irvine Hall from about noon to 12:30 p.m.

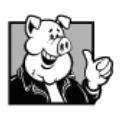

Normally, there is a buffet lunch and snack bars open in Argyros Hall, but they may be closed on Sundays for the summer. So bring a lunch or enjoy one of Herb's franks with all the trimmings!

 There are several benches where NOCCC people gather, eat and chat. Just look for the member badges, grab a chair and join in! This is an informal group, so many different subjects are discussed. It's a great opportunity to mix, mingle and network. See ya there!

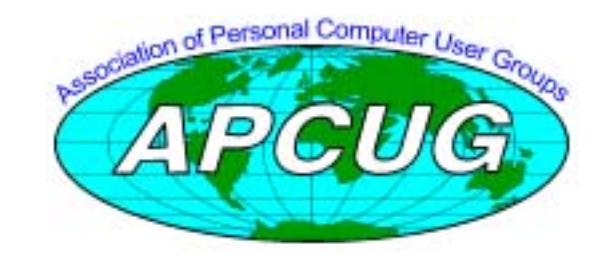

## **New Computer Recycle & Pick-A-Part Store**

**Now Open** 

UCC 1125 East  $17<sup>th</sup>$  Street Santa Ana, CA 92701

## **Computer Recycle Store**

- Bring Your Working Computer Items To Us For Consignment
- Set Your Selling Price
- We'll Display Your Items and Do The Selling
- For NOCCC Members NOCCC Receives 10% of Your Selling Price
- For Non-Members The Store Receives 30% of Your Selling Price
- Unsold Items Not Picked Up After 30 Days Will Be Donated to Ewaste

## **Computer Pick-A-Part Store**

- Free To Visit The Store and Dismantle Computers and Peripherals For Parts
- Bring Your Tools Find That Part That You've Been Looking For
- Computer Systems Printers Drives Boards Peripherals… More!

## **Recycle Service**

- Got Old Obsolete Working/Non-Working Computers Or Electronics?
- Bring Them To Us To Be Recycled
- There Is No Fee For This Service
- Monitors TVs Computers Printers Scanners Fax - Machines - Stereos - Tape Players - DVD - Players - CD - Players - Radios - Telephones… etc.

Call for more information: Gordon Eng (562) 627-1910 Gerry Resch (714) 772-6667

## <span id="page-14-0"></span>Word 2007 for Starters The Missing Manual

## *Review by Ted Littman, NOCCC*

 O'Reilly's *Missing Manual* series, created by author and columnist David Pogue, has now been expanded to include the key components of Microsoft Office 2007: Word, Access, Excel, and PowerPoint, as well as the Vista operating system (Reviewed by me in the April 2007 Bytes along with the Vista Missing Manual book).

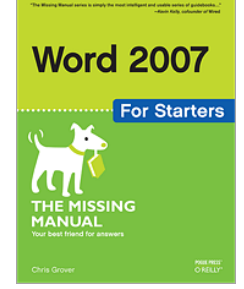

Wisely, O'Reilly provides a

subcategory of books called *For Starters* aimed at, as the name implies, those new to computing as well as the Microsoft programs. For the rest of us, the "regular" Missing Manual books are likely to provide expanded and more indepth coverage.

 The books generally are nicely written, easy to read, flow logically, and have a wealth of information to get you up to speed quickly – or at least as fast as you can read. I am a strong proponent of these types of manuals since I find that the time spent in reading them to be more productive than learning to use a software program by trial-and-error or going through the built-in Help files or other online aids. I hate reading electronic manuals on my computer screen! Even when software comes with a written booklet, it usually is a User Guide devoted to helping you install the program and not a step-by-step teaching guide on its features.

 *Word 2007 for Starters* is authored by Chris Grover, a tech writer for over 25 years and author of the "full-length" book Word 2007: The Missing Manual as well as coauthor of Digital Photography: The Missing Manual. His books are easy to read for all levels of expertise. This *Word* book is divided into three parts: 1. Word Basics for Simple Documents, 2. Creating Longer and More Complex Documents, and 3. Appendix titled "Word Help and Beyond." The first two parts are subdivided into chapters with appropriate headings and subheadings, as befits the individual topics. Sidebars offer Tips, Up-to-speed advice for newbies, and Power Users' Clinic for the techies among us.

 I particularly like the concise, 9-page, but most useful Appendix. It not only points you to sources of more useful information, but how to get help when you have a problem that the book does not explicitly cover. The Appendix covers Using Word's *built-in Help,* with its numerous tutorials and Information panels), Using *Microsoft's Office web site,* which has tips, audiovisuals demos, Knowledge Base articles, updates, discussion groups, forums, newsgroups, free downloads, etc., and *Third-party web sites*.

 For someone with experience using a prior version of *Word* (or other word processor), it should be unnecessary to read from beginning to end of the book. Rather, you can look at the sections covering the new features of Word 2007 followed by reading those where a refresher is needed or to expand your knowledge of features you haven't used before and would like to learn.

 *Word* has been the leading word processor for many years now, at least in terms of sales. Whether you want to create good-looking letters, reports, books, brochures, or newsletters, *Word* can do the job. In fact, this issue of the Bytes was initially created using two prior versions of this word processor before making it into a PDF for posting on the NOCCC web site.

 For 2007, Microsoft made some significant changes and, hopefully, improvements in the graphical user interface as well as the underlying file format, the latter to improve security. They also added more of everything: templates, charts, clip art, graphs, etc. to make your work easier.

 On the positive side, the new *Word* is faster and easier to use, more sensibly organized (cheers for the new "ribbon' design), and just plain looks nicer. However, if you have been using an older version, there is some significant learning and unlearning required. If you still are using an older version and someone sends you a .doc file made with the 2007 *Word*, you won't be able to view it unless you download/install a (free) compatibility pack from Microsoft. New users "merely" face the basic task of learning a new software program. I guess that is the price we pay for technological advancement!

 More information on this book is available at [www.oreilly.com/catalog/9780596528300/](http://www.oreilly.com/catalog/9780596528300/). The MSRP is \$20. O'Reilly offers us a 35% discount plus free shipping on orders of \$30 or more (See our Membership Benefits column). The book also can be purchased at the usual computer and book retail stores and online vendors. (Amazon.com is selling it for as low as \$4! Wow! Go to [www.amazon.com/Word-](http://www.amazon.com/Word-2007-Starters-Missing-Manual/dp/0596528302)[2007-Starters-Missing-Manual/dp/0596528302.](http://www.amazon.com/Word-2007-Starters-Missing-Manual/dp/0596528302))

## Live Linux CDs

## *Review by Dave Keays, NOCCC*

 The book "Live Linux CDs" is one in a series that covers Linux live distributions. This one is about how to customize a distribution to suit your needs or desires. It includes several distributions ranging from plain old Knoppix Ubuntu, to security suites, networking tools, games, and slide shows.

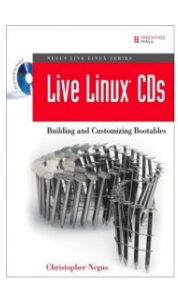

<span id="page-15-0"></span> The DVD contains 6 distributions. Just boot the DVD and you will be given a choice of 5 different distributions to start. There also are 5 more ISO images that you can burn to a CD. In total, there are 11 CD distributions on the DVD. Then, the book tells you how to make your own.

 After the first chapter which outlined the basics of a live Linux CD, author Christopher Negus went into the details of each major distribution available and what to do for that distribution. Each distribution is different and does things a little differently than others, but they are all basically the same thing.

 The book requires some knowledge about Linux but it is a nice intermediate book on Linux. If you understand some of the absolute basics like how to use the common OS commands, a text editor, mounting, piping, burning ISO images, and making a "soft link," then this will take you to the next level.

 A while ago I reviewed a book on writing programs for Linux. This one is between that book and the basic idea that I outlined above. It doesn't go deep into the binary representation of a file system on the hard disk, but it explains how some of the files themselves affect the way Linux runs. If this was about DOS and Windows it would have explained how to make changes to the .INI files and what the registry keys do.

 The only parts I thought were missing or weak were the discussions of Capture, Insert, Virtual Machines, Dynabolic, and mounting the loopback.

 While it mentioned Capture later in the book, it sounded like the author thought it wasn't available for most distributions. Most all live distributions I've run into have some form of Capture on the CD, even when it isn't implemented in the menu system.

 One distribution I wish they had covered in depth was Insert, which is a nice emergency CD to repair both Linux and Windows machines. It only mentioned it once and missed the part that Insert has a library of forensic tools for Windows. You can boot the CD and repair a Linux installation or just insert it into the CD drive when Windows is up and you have a couple of dozen utility programs and a batch file that automates the process. Run that batch file and on a floppy it will list all running processes, the MD5 digest for all of windows important files, port statuses, TCP/IP and ARP statistics, etc. It is a complete snapshot of the system internals. You can then compare this to a listing made when the system was working well, add a couple of scans (Virus, Spyware, Rootkit, Highjack This) and you should find 98.4% of all possible infections. NOTE: I left out about 1.6% due to the uncertain nature of time and vulnerabilities.

 One of the projects I would like to have seen was an audio studio. Negus included a graphic studio and mentioned that an audio studio was available, but it wasn't included on the DVD. While that wouldn't affect everybody, I sure thought it was a bummer.

 When he covered using a Virtual Machine (V), he explained VMware, but he didn't go into the details of QEMU or VPC. I've been using VPC (Virtual PC by Microsoft) and an external/USB CD drive since my bootable CD drive has gone kaput and I could have used that information.

 I also wonder about mounting the ISO on a loopback device. Isn't that a poor man's version of a VM?

 I didn't find any typos or grammatical errors and only one scrambled sentence. So for quality, I would give it a 9 (In a 1 - 10 rating I never give anything a 10). It got 8 for the value of the contents which was, very good but not perfect. Overall this book gets an 8 out of 10 - a very good intermediate book, but not perfect.

 PS: If you are interested in this topic, also try the LFS project (Linux from Scratch) at [www.linuxfromscratch.org.](http://www.linuxfromscratch.org/)

 The 399-page book of 14 chapters is published by Prentice Hall (ISBN: 0-13-243274-9) with a copyright date of 2007 and a publishing date of Nov 2006. It lists for \$40 but can be bought at Amazon for \$26.39 new (free delivery) and \$23.11 used.

*Review Editor's note: Dave is the NOCCC Computer Security SIG leader and a member of the Board.*

## Architectural Graphic Standards, 11th Ed.

## *Review by Joe Mizer, NOCCC*

I am sure everyone remembers seeing the classic 1932 Ford

roadsters, which have been made into some of the most attractive hot rods ever. The first edition of this book was published in 1932 and is also a classic among architectural design books. This edition is special not only because of the improvements made in the book itself, which I will describe later, but also because it is the  $200<sup>th</sup>$ anniversary of Charles Wiley Publishing, and it is the  $150^{\text{th}}$ anniversary of the American Institute of Architects, and the  $75<sup>th</sup>$ 

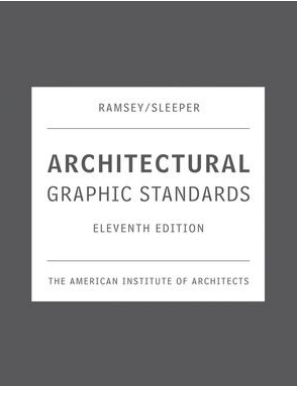

anniversary of the first edition of this book.

 The eleventh edition has a special cover with a steel plate in the front cover, and additional sections including sustainable building and expanded coverage to many of the original sections. The original authors, Charles George Ramsey and Harold Reeve Sleeper, were responsible for the first five editions and then the task of editing was handed over to the American Institute of Architects. A very interesting section beginning on page XXI gives the history of how Ramsey and Sleeper received their training, met and finally convinced Charles Wiley to publish the first edition. Charles Ramsey and George Sleeper had diverse backgrounds and both ended up at the office of Trowbridge and Ackerman, a prestigious group of architects socially and politically

<span id="page-16-0"></span>connected and concerned with the building a better world for the average man. One very interesting trivia item about Charles Ramsey was that his drafting ability was so good, he could letter the Lords Prayer in a space the size of a Dime. I wonder if the 10-cent piece was larger back then?

 Every group has reference books especially for themselves, Chemists have the Handbook of Chemistry and Physics, mechanical engineers have the Marks Handbook and the Machinery Handbook and for Architects and Designers, there is the Architectural Graphic Standards. Two similar books are Details of Building Construction, published in 1899 by Clarence A. Martin, and Kidders' Architects and Builders Handbook, first published in 1884 and has had at least 18 editions since, with the last edition published in 1986. The Kidders book is still available "used" with prices ranging from \$25 to \$750, depending on condition and age. I just ordered a 1961 version in "good condition" for about \$40.

 The changes in the eleventh edition of this book, which will interest owners of previous editions, are the adoption of UniFormat as a method of ordering the information, starting at the ground up and from the outside to the inside. It is this reason the information in Section 1 (Building Elements) is in the following order:

- A. Substructure
- B. Shell
- C. Interiors
- D. Services
- E. Equipment & Furnishings
- F. Special Construction & Demolition
- G. Building Sitework.

 Case studies have been added with the intention of showing how the individual elements and details can fit into a finished project and bring more understanding at the same time. In previous editions, the space allowed for a topic was limited to a one page treatment and in the  $11<sup>th</sup>$  edition the topics can flow across as many pages as needed; notes, which in past editions were embedded within the page, now appear consistently at the bottom of each page, and ribbons have been added to save your place.

 Also in this edition a lot of attention has been given to sustainability and accessibility. Sustainability (Chapter 12) is often referred to as "green design." It is stated that humans must intentionally work to co-exist in a state of equilibrium with nature. Environmentalist's stress we must learn to make do with less, to preserve the available resources for the future. This in not to be confused with someone (AG) who preaches environmental protection and global warming, and then returns back to his 10,000 sq ft home using enough energy to supply 20 normal homes. We must do the things, which are important, not just talk about them. The major design considerations are water conservation, energy efficiency, renewable energy integration, and many other considerations which all result in good design for the future. Energy efficiency includes all aspects of the design not just the ratings on an appliance. The term "accessible" refers to how a home or facility can be better designed for the young and the elderly as well as the disabled and is part of the discussion on visitability.

 Section 2 is chapters 8 thru 11 and covers the following topics:

- Chapter 8 Concrete
- Chapter 9 Masonry
- Chapter 10 Metals
- Chapter 11 Wood.

Section 3, chapters 12 thru 15 covers the following topics:

- Chapter 12 Sustainable Design
- Chapter 13 Inclusive Design includes sections on universal design, Visitability, Accessible Design, and Fair Housing Amendments Act
- Chapter 14 Computing Technologies includes computer aided design and computer aided manufacturing and Building Information Modeling (BIM)
- Chapter 15 Architectural Research.

 This is a large book with an extreme amount of information including descriptions and drawings and sketches on everything. Even though I have yet to find a topic which is not covered, do not assume that there will be as much information as you will ever need, but it does present the current level of design practice today. The practice of Architectural Design is continually changing and this book gives examples of what is considered good practice at this time.

 Architectural Graphic Standards is published in two versions by John Wiley & Sons; the first is the print only version (ISBN # 0471700916) for \$250, and the CD ROM version (ISBN # 978-0-470-04323-0) for \$375. The date of Publication was March 30, 2007. I did notice that Amazon and other vendors are now selling them for less than the full list price and making a package deal if you purchase both versions. I recommend this to everyone doing architectural design; this book is a tool, not a pretty book to leave on the table for visitors to see. The only complaint is the pages are large and the text is small; I could use larger text or maybe a new set of glasses, but the book is already 1080 pages.

*Review Editor's note: Joe is the NOCCC AutoCAD SIG leader and a member of the Board.* 

## Adobe Photoshop Elements 5

### **by Nancy Dennis, Sarasota Personal Computer Users Group**

 Adobe Photoshop Elements 5 is a photo editing and organizing program that also includes easy to use features to backup your photos, and really fun creative ways to show off your photos to family and friends.

 Adobe Photoshop is the top of the line photo program for the professionals and costs hundreds of dollars. Elements (under \$100) has many of the same features as the professional version with a lot of fun and easy

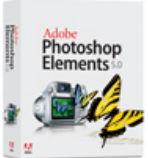

features added in, making it the software choice for the nonprofessional user like you and me.

 The software installs the Adobe Photo Downloader in your system tray and is ready instantly whenever you plug in your camera or memory card. Your photos are downloaded into the Organizer where you have easy access to them for viewing, tagging, creating collections, printing, emailing, creating all the fun projects, or switching to the Edit mode for a Quick Fix or Full Edit. Your photos are identified by Elements in Catalogs. You can have multiple catalogs for different users of your computer in the family, or say for photos that you may use for work which you want to keep separate from home photos. You can even use the Organizer to select photos to order prints online or size and send through your email client. Your photos are managed by date with a timeline across the top of the screen that is very easy to navigate when you are looking for a photo at a specific time on the calendar. The Tags and Collections feature takes a few extra minutes when you first download the photos, but sure makes it easier to select certain photos when you are ready to create a project. Tags can be given for photos of specific family, friends or places and events. Collections work in a similar fashion but could include several different people, say in a vacation. Since software packages come with little or no manuals, I find that one of my first places to explore is the Help feature. The Adobe Help Center, which is on the Help menu, includes a very extensive index of help on the program as well as hyperlinks to video tutorials on the Adobe web site. The Help Center includes a very good Search tool with easy navigation and even a Bookmark feature where you can bookmark a topic that you may want to return to again quickly. I was also offered free online tutorials from Adobe after I registered the software. Be sure to take advantage of this offer. There are eleven video tutorials that give a very good overview of everything from getting your photos into Elements to creating fun creative projects. Another quick way to get to help on any of the tools on the screen is to hover your mouse over the tool and a link appears that takes you directly to the Help Center on that tool. You will find that you don't miss the manual with this complete Adobe Help Center.

 When the Elements program starts there is a Welcome Screen where you can choose to open the Organizer, Quickly Fix Photos, Edit and Enhance Photos, or Make Photo Creations. Once you decide which mode you want to begin with you can set the Welcome Screen to always open in that mode or stay with the Welcome Screen. Since you need to open a photo in order to edit it or select several photos for projects it made sense to me to always open in the Organizer mode.

 With a right click of a photo in the Organizer you can select the Go to Quick Fix feature as a truly "quick fix". With this feature you are able to fix the most common problems with your photos without having to know any of the more advanced features. Now mind you, the advanced features are in Elements, but you may find that you seldom need to go into that mode to get the results that you want. With Quick Fix mode you have auto buttons for lighting, color, sharpen and red eye. Then if the auto button doesn't quite get the photo like you want there are fine tuning levers to adjust to finish the job. If you just can't get the look you want you can click the Full Edit tab from this window and go into the more fully featured mode of Elements to complete the task.

 Some of the new features for editing in Elements include correct lens distortion, sharpen blurred edges, fine-tuning with curves, creating dramatic black and whites and support for raw files. One of my very favorite features of Elements in the Full Edit mode is the Artwork and Effects Palette. From this palette you can pick from dozens of backgrounds, frames, graphics and shapes. Then select a style for that object from a dozen more selections and just drag and drop onto your photo. This palette includes different themes for effects, filters for effects and text styles, all applied with a double click. There is even a Favorites area where you can drag an effect that you especially liked and want to get back to quickly. A couple other favorites of mine in the Full Edit mode are the Adjust Color for Skin Tone and the Spot Healing Brush. If you have a photo where the skin color just doesn't look right you can use the Adjust Color for Skin Tone feature to quickly change the skin tone by using the eyedropper over the skin. If you want the result a little more tan or blush there are easy adjustments in that same dialog box. The Spot Healing Brush works wonders for those marks and blemishes just by clicking over the area. There is also a new feature called Magic Extractor that provides an easy wizard to extract an object (or person) from your photo. Again there are fine tuning options in this wizard if the extraction is not quite what you want. I found that this features works very well. The red eye fix in Elements 5 is by far the best red eye fix that I have used in a photo editing program. There is even an option to have red eye corrected as your photos are being downloaded from the card reader.

 Elements 5 has added a Back-Up and Restore feature that allows you to back up your photo catalogs to a server online (you have to sign up for this service). The online back up service through Adobe Photoshop Services gives you a 30 day free trial. There is also a Back-Up feature that will do Full and Incremental back ups of your catalogs to a CD or DVD, another drive, or another folder on the hard drive. This feature is Wizard driven and makes this very important task quick and easy, without leaving the Elements software. This feature is right there on the tool bar along with all the other online services.

 Once you have your photos downloaded, edited and backed up it is time for the really fun part of Elements 5 - creating projects like photo book pages, photo layouts, album pages, greeting cards, CD and DVD jackets and labels, slide shows, VCD's with menus, photo galleries and flipbooks for the web, photo calendars, and PhotoStamps. Most of the print projects can be printed on your own printer or ordered through an online service that can be set up with a wizard right in Elements. I didn't register for the online service but was very tempted by some of the neat projects that can be created and then sent off for printing and delivery. For instance, the photo calendar can be created with 12 of your photos and then step through the wizard to choose the cover, page layout, and title, etc. Then through the wizard the calendars will be printed, bound and mailed - what a great idea for Christmas gifts!

 I decided to create a slide show with photos taken at Disney World. After selecting the photos from the Organizer and then selecting Slideshow from the Create menu the wizard started with slide show preferences and then the main

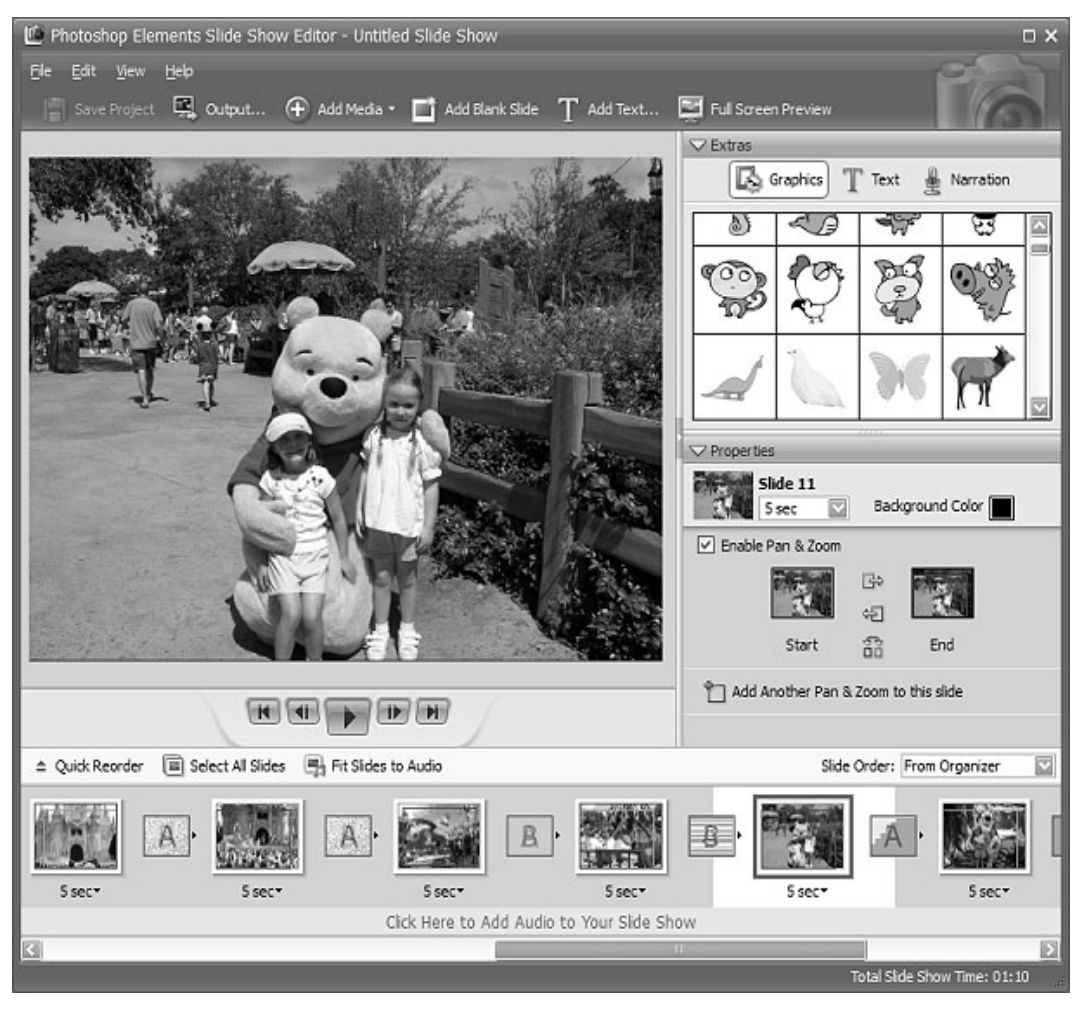

Slideshow Editor opens with very full featured options that are available in most of the stand alone slide show programs. This feature is like a program within a program - I am really impressed with the scope of the Slideshow Editor. There are transition options, panning and zooming, audio and narration, and adding blank sides and graphics and text.

 Once you have the show the way you like it the Output feature opens another wizard for options to save the show as a file, burn to disc, e-mail the show or send to a TV. The wizard works great burning to a Video CD format. (The only option that I would like to see added would be to burn to DVD.) If you have several slide shows that you would like to burn to one CD you can select the Create a VCD with menu and the wizard will allow you to add multiple slideshows and then create a menu before burning.

 The next project I tried was to create a Photo Gallery. With the same Disney photos selected the Photo Gallery opens a wizard with three types of galleries; Web Galleries, Animated or Interactive. With Web Galleries chosen the wizard asks for arrangement of the photos on the page and a style with both options showing thumbnails of how your choice will look. Next, the wizard opens a dialog window with more options to customize, such as Gallery Title and Slideshow duration and effects. You then can select where to Share the gallery; either choose Do Not Share (which saves to your hard drive), Photoshop Showcase (more about this later),

My FTP Site, or CD. I also tried the Animated and Interactive galleries with the same photos. The wizard makes creating these very complex shows a breeze. If you don't know how to publish to your web space a dialog box offers simple steps to help with that task, or you can register and sign on to the free Adobe Photoshop Elements Showcase feature. This is an online community for users of Elements to upload and share their photos and galleries.

 Each project that you create and save is added to the Organizer at the top. If you want to edit a project you just double-click the project file and the wizard that was used to create it opens. All of the print projects like the Photo Book Pages, Photo Layouts and Album Pages, are saved (with multiple pages when applicable) with a .PSE extension. The print projects are wizard driven and offer step by step selections for size, layout, theme and then

additional options depending on the project chosen. I decided to make a print project of a CD cover and label for the Disney slide show that I created earlier. The wizard walked me through the entire process opening Elements in the Full Edit mode with my selected photo and all the layers in the layer palette created - it truly seemed like magic. Since you are left in this mode you can then adjust or fine tune the project before saving and printing it.

to some reading this review is the ability to download and upload photos from a mobile phone. One feature that I was not able to try but may be of interest

*group, email: admin@spcug.org/ Web: http://www.spcug.org/. Copyright 2007. This article is from the January 2007 issue of the Sarasota PC Monitor, the official monthly publication of the Sarasota Personal Computer Users Group, Inc., P.O. Box 15889, Sarasota, FL 34277-1889. Permission to reprint is granted only to other non-profit computer user groups, provided proper credit is given to the author and our publication. We would appreciate receiving a copy of the publication the reprint appears in, please send to above address, Attn: Editor. For further information about our* 

## <span id="page-19-0"></span>**Main Meeting Report**

### *By Steven Breitbart, NOCCC*

 The July 2007 issue of *Consumer Reports* stated that "This year, for the first time, consumers in households with Internet access are paying more bills online than by check…" So, the NOCCC is indeed keeping up with the times when we hosted Sandie Anderson of WaMu, also known as Washington Mutual Bank, as guest speakers at the NOCCC Main Meeting on July 1, 2007. Sandie is the manager of the Garden Grove Branch of Washington Mutual located at 11922 Brookhurst Street. She was assisted by John Anderson (her son) and Shant Melkonian.

 They did an extensive demonstration of their Online Banking capabilities. Go to [www.wamu.com,](http://www.wamu.com/) then Benefits of Online Banking, and then click on the link for the interactive demo, which will take you to [http://onlinebankingdemo.wamudemo.com/.](http://onlinebankingdemo.wamudemo.com/) The Online Banking service they provide seems to be very extensive, yet clear and relatively easy to use, as are the demonstration tutorials. Sandie took any and all questions about their services. They even donated some WaMu novelties to our raffle.

 In general, almost anything normally done with a bank account can be done online. Their latest free checking account has many online features. You can manage multiple accounts and transfer money between them as needed. This way, you can keep the most money in the account with the highest paying interest rate and transfer out only what you need out to pay bills from your checking account. They offer online bill payment and will even mail out a paper check for you if the payee does not accept electronic payments. You can download data from the bank to Quicken® or Microsoft® Money. There are also several different types of alerts you can set up, which were quite impressive.

 The focus of the meeting was the capabilities of WaMu Online Banking. We didn't get into the subject of the user's responsibility to ensure secure financial transactions. The July 2007 issue of *Consumer Reports* had a short article with several recommendations. They included creating fraud resistant passwords, not leaving your computer unattended when you conduct financial transactions, closing you browser and deleting temporary files of the pages you have just visited. Other ideas that come to mind are to make sure that you have current antivirus software and a firewall that you know how to use well. Also, do not let any non-secure software manage your banking passwords. Before starting online financial transactions, verify that the institution's websites use encryption; either SSL (Secure Sockets Layer) or TLS (Transport Layer Security) with a minimum of 128-bit encryption. Look for and hover over the padlock icon near the lower right of the screen or look at the address bar; a secure website should have an address that starts with

"https:" Finally, be very, very careful when conducting this sort of business at wireless hotspots. +

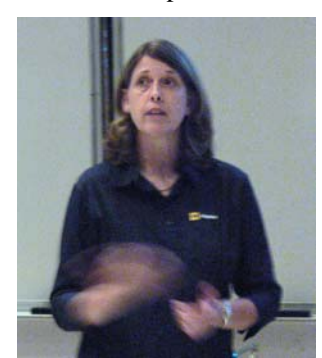

**Sandie Anderson, Branch Manager**

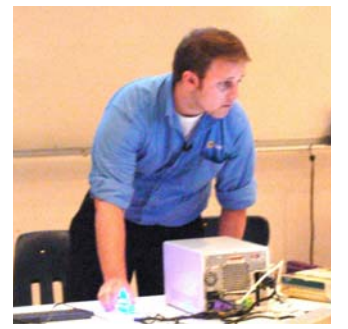

**John Anderson** 

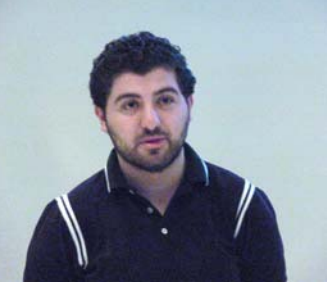

**Shant Melkonian** 

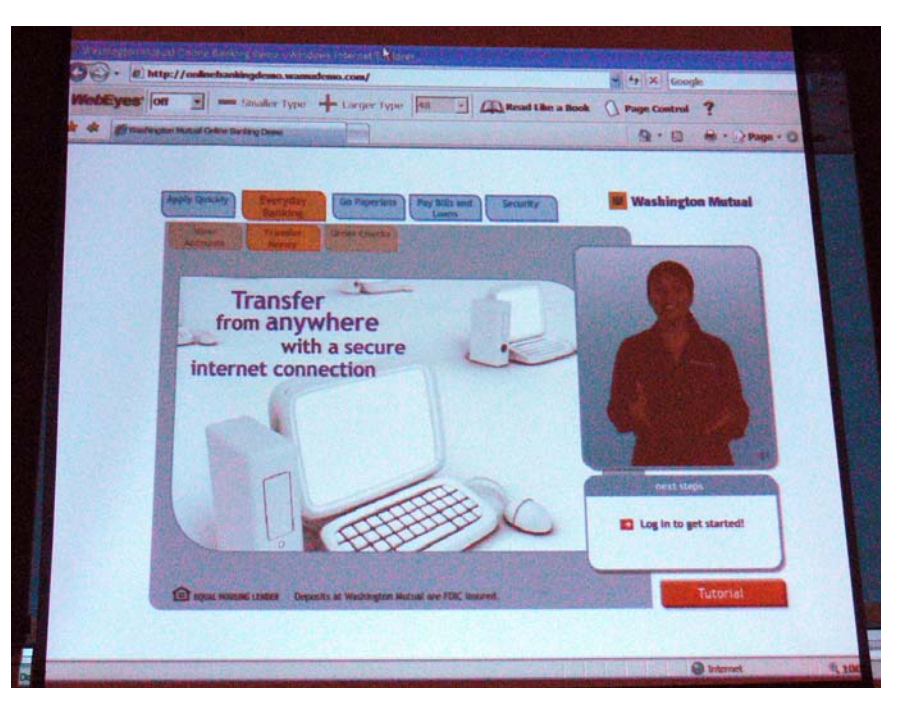

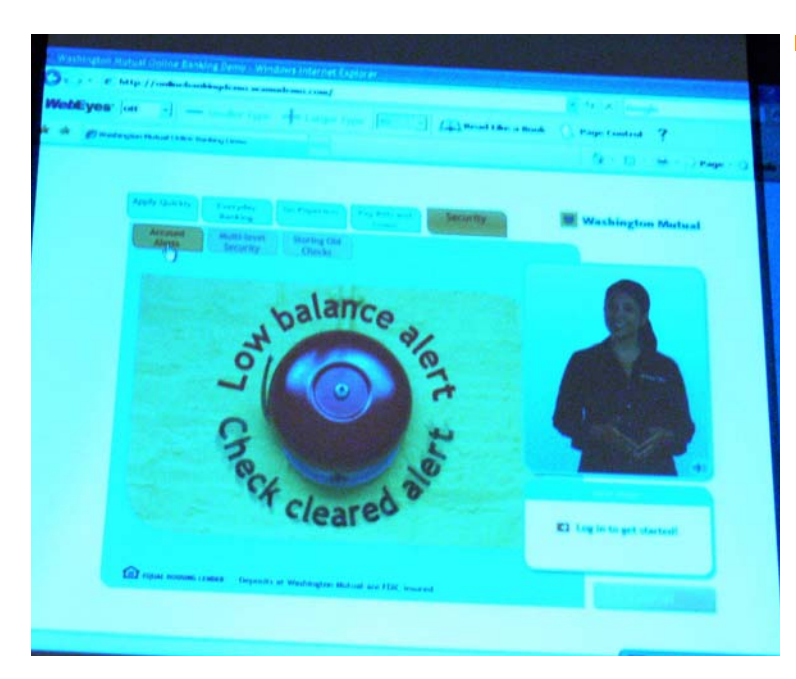

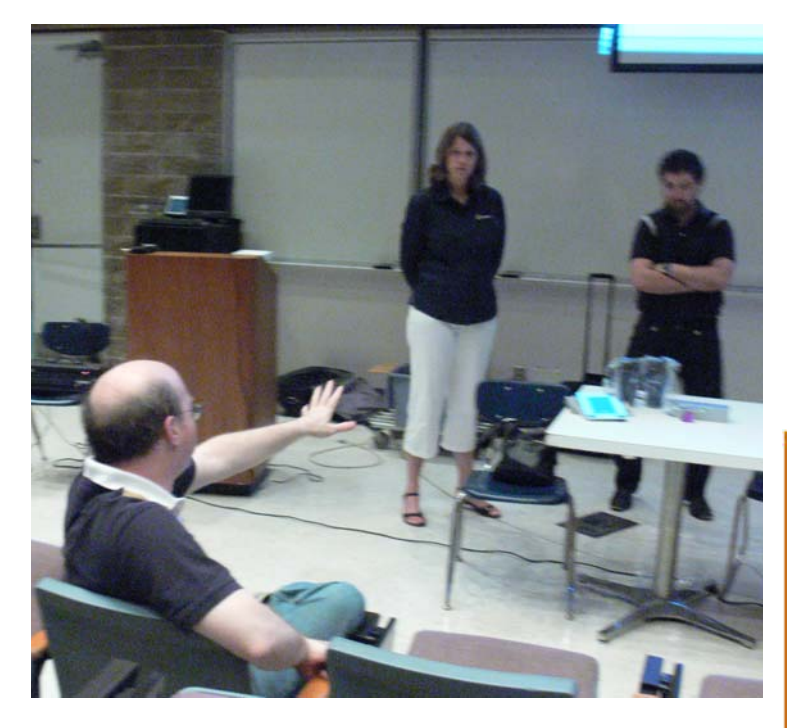

A question from Steven Breitbart.

## **Other Photos from the July 1st NOCCC Meeting**

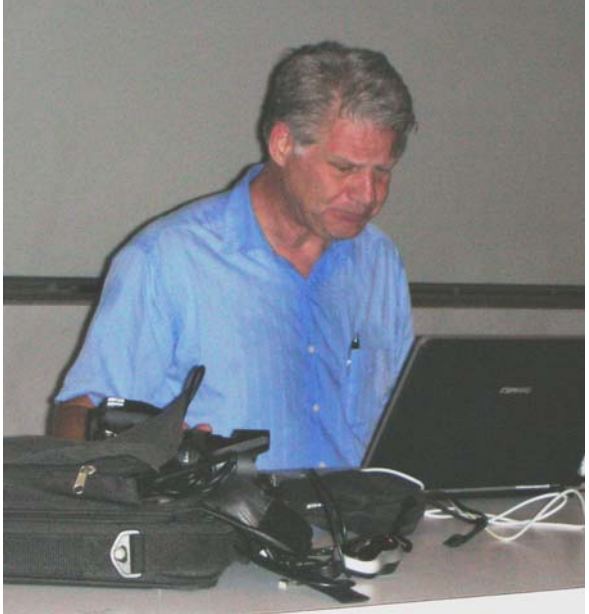

Larry Klees, Digital Photography SIG leader, hard at work.

Photographs provided by George Margolin, Jim Sanders and Steven Breitbart.

**LIGAS Microsystems Custom Systems - Consulting - Service Cable and DSL services configured Routers installed** sick computers healed jsanders@ligasmicro.com 714-636-5523

NOCCC member 0019, Jim Sanders

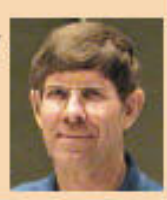

## **AutoCAD SIG**

## <span id="page-21-0"></span>*By Joe Mizer, SIG Leader*

 This Special Interest Group is basically a discussion group in which we try to answer your questions. It can be specific or a general inquiry on how to get started with AutoCAD. Even if you don't have a question, you are welcome to come and listen. We have worked with Mechanical Desktop, Inventor, SolidWorks, Architectural Desktop, and AutoCAD 14 through 2004. We hope you can join us at the next meeting. +

## **AmiBroker SIG**

## *By Bob Krishfield, SIG Leader*

 The purpose of this SIG is to help members get started using AmiBroker for tracking stocks, mutual funds and the market, to understand how its various features can be used for technical analysis, and to learn AFL programming enough to obtain, setup and modify programs used for charting, analysis and trading. Members are encouraged to bring-in their laptops so they can get individual help with their issues. The room in Wilkinson 221 has large tables, which accommodates the laptops, much better than many of the other rooms with the small student desks. While the CAI SIG discusses various investing topics, this SIG focuses on using AmiBroker as a tool to help provide the answers.

 In July we reviewed two programs – what they did, their features, and took a look inside them to review the AFL coding to better understand how they worked. These programs will be distributed directly to the members who attended the meeting. The first program is CARStats which is an exploration program used to process a group or watchlist of securities and compute the Compound Annualized Return, Maximum Drawdown, Ulcer Index, Ulcer Performance Index, Std Deviation, Sharpe Ratio. This program replaces one made previously available being more accurate and versatile by allowing performance data to be calculated for any interval just by setting the range from – to dates. This allows computation of performance during periods of rising and falling markets, and ranking the best performers for the selected period.

 The second program is an AmiBroker version of the HiLo trading program that was reviewed a few months back, and is an improvement since the HiLo signal is computed in the program and it is all self contained. We ran a few sample backtests and got some returns over 70% average return for two years. A number of details need to be worked to assure the buy and sell delays are achieved. Several techniques are available by using the value of the Valueline index around Noon as an estimator of a buy or sell for the end of day data. Details of the technique are available on the FT-Talk/ Forum.

**In August** we should have the new Hemscot sector / industry groups for QuotesPlus data subscribers, and we'll get into how to set them up and various uses of ranking by sector and

industry group performance. The ranking program will allow rapid determination of how a stock ranks among its peers within its industry group. +

## **Computer Aided Investing SIG**

## *By Bob Krishfield, SIG Leader*

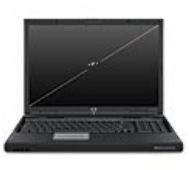

 **Market Review:** We reviewed how the market performed over June, and how it's showing signs of weakness. Each month we've looked at possible signs that the market trend will take a turn, but the trend has continued – up till this past month

when all the indexes, the NASDAQ, Dow, S&P, and Russell hit their 50 day moving averages, and S&P and Russell have crosses that barrier, making it uncertain what the next direction will be. The NASDAQ is still putting in new highs, but its breadth is slowing as shown by the McClellan Summation Index drifting below zero. The NYSE is leveling off and showing weakness in the McClelland Oscillator and Summation Index, which has crossed below 2000 and is heading down. This is one telltale sign that we could be coming into the 4-year bottom in 2-3 months (if the bottom didn't happen last summer). Interest rates have risen, which created a positive spread between short and long-term yields and fixing the inversion in the yield curve. The Fed has not taken action to further increase interest rates, which is good for the market, but leaves the dollar valuation low and unsupported with an expanded money supply. Commodity prices haven't moved, but most of the other sectors began a downturn in June, except oil and technology. These signs of weakness were not yet reflected in some of the signals followed. TangoETF is still on a buy, while Tango5 funds went to a sell in early June. Of the 30 FastTrack signals tracked, over half are still showing buy, and the AmiBroker table of signals including FastTrack and AB Signals show 20 on buy and 26 on sell, and no significant increase or decreases over the last few days. Drivers of this market are the price of oil, the spurt in tech from the iPhone, and the up-coming earnings reports. The gurus are indicating that we need not worry until after August, when several opinions agree that the market will drop – maybe for the 4-year bottom or what ever reason. So maybe the signs of weakness are valid that this long trend is coming to an end.

 **Making Money in the Market:** This month's feature was looking at methods of stock picking, evaluating winners and making buys. We looked at various methods of getting a list of great stocks – from published lists such as IBD100, Valueline, Newsletters, and using a stock screening program. We used the Stock Investor Pro program from AAII and used the strategy from one of the gurus discussed last month. From over two dozen stocks, we ranked them to pick the best riskadjusted performance for the past year, and then looked at the charts for the top six. From this list, the members picked stocks to make up a portfolio that would invest \$100,000.

<span id="page-22-0"></span>These portfolios will be evaluated next month, and updated with new picks – using other strategies. After just a week, the top performing portfolio is Foster's (6.92%), next is Rick's (5.15%) and Bob's (4.93%). It will be interesting to see how these figures hold up over the month of July.

**In August** we will discuss more techniques for stock picking and get into the subject of portfolios – how to design one to meet your needs, backtesting performance, and various strategies for managing them. +

## **Digital Photography SIG**

## *By Larry Klees, SIG Leader*

### **Fireworks and Outdoor Portraits Part II**

 At the July meeting we discussed how to take pictures of fireworks that have color. This topic turned out to be so ambitious that we didn't finish it,

let alone get to the part about taking better outdoor portraits.

 This isn't the SIG report I had been planning to write. You've heard of the "Butterfly Effect"; where a butterfly beats

its wings and causes a hurricane half way around the world? Well the "Bee Effect" literally delayed the planned SIG report past the deadline. This is a picture of the actual bees that put molecules in a wall six years ago and bit the SIG report today.

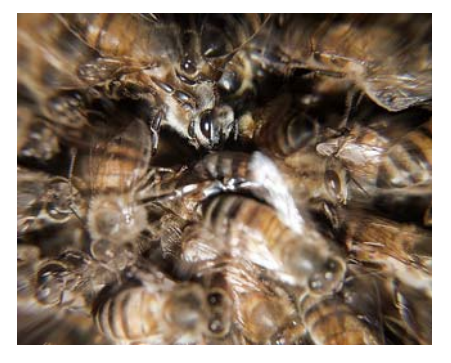

 If any of you did take photos of fireworks that aren't over exposed - which means they probably look really dark; bring

them in to the August meeting and we'll adjust them into something much better. The following picture is an example where I only halffollowed my own advice. It is

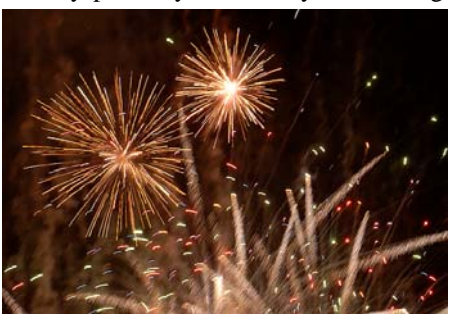

overexposed but it still has some color and I like it.

### **Outdoor Portraits**

 Even though we didn't get to the outdoor portraits in time for the Fourth of July, there will still be lots of picnics this summer so the topic is still appropriate for the August meeting.

 Jack Donan sent me a PDF file titled "Shoot Better Outdoor Portraits" by Mason Resnick from Adorama Imaging Resource Center. This file will be used as the template for the second portion of the SIG. It wouldn't be summer without outdoor portraits; and Mason Resnick will show us how to avoid such problems as "Raccoon Eyes", harsh sunlight, dark faces w/ light backgrounds and much more.

### **Flash Photography**

 One of the tangential outcomes of the Bee Effect is that I now own a Nikon SB-800. I've always used a flash as a last resort to taking photos but with such a good one in my bag, I'll be learning a great many new tips and tricks. So if you

have any interest in flash photography, let me know and we can learn some of them together.

## **Speaking of the Bee Effect**

 You may have heard that there is a problem with honey bees being able to find their way back to the hive. Some of them probably found this sign on Glassell north of Chapman University. +

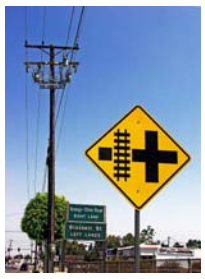

## **Security SIG**

### *By Dave Keays, SIG Leader*

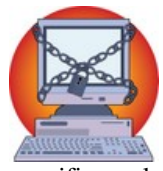

 The Security SIG focuses on Desktop and Internet security. We talk about anything that those in attendance think is important. I try to touch on one security concept, something that is causing a lot of buzz on the Internet (a specific exploit, etc.), and any questions that attendees have.

We try to get answers from everyone in the audience who want to chime in and we visit web sites as we feel is needed.

 In July, we talked about unsafe Mozilla extensions, being anonymous on the Internet, one-time credit cards, and closing a port that "Shields-up" (at GRC.COM) is reporting as open.

 The Internet newsgroups have been very noisy these last couple of days. It seems that a security researcher found vulnerability in the way that the extensions in the Mozilla browsers update. That includes Mozilla, Firefox, and Sunbird. The problem is that someone can intercept the communications between you and Mozilla during this update and either feed you a false extension or worse. An extension is a little script or program that "extends" the capabilities of Mozilla. It then runs inside Mozilla like IE has it's BHO's (Browser Helper Objects) and toolbars.

 The details of this vulnerability are posted on this group's BLOG at [www.ocsecsig.blogspot.com](http://www.ocsecsig.blogspot.com/).

 There is also an RSS feed at http://ocsecsig.blogspot.com/atom.xml.

 Unless something else comes-up we will revisit the Cross-Site-Scripting issue in August. I'm planning a little demonstration of how it works and what it can do.

## **PC Q&A SIG**

### <span id="page-23-0"></span>*By Jim Sanders, SIG Leader*

 In July I had to pry a few questions out of those club members in attendance, probably because I let the WD One Terra Byte drive be seen too early. I had two websites I wanted to bring to peoples attention: [www.stumbleupon.com](http://www.stumbleupon.com/) and [www.pandora.com](http://www.pandora.com/).

 *StumbleUpon* is an interesting and fun site to use. As you know, information overload is a problem that just keeps getting worse. This site tries to address that problem in several ways. How does it work? StumbleUpon uses thumbsup/thumbsdown ratings to form collaborative opinions on website quality. When you stumble, you will only see pages which friends and like-minded stumblers have recommended. This helps you discover great content you might not find if it is way down the list of search engine result. It can be fun; you should try it.

 With *Pandora,* you can explore the vast trove of music to your heart's content. Just drop the name of one of your favorite songs or artists into Pandora and let the Genome Project go. It will quickly scan its entire world of analyzed music, almost a century of popular recordings - new and old, well known and completely obscure - to find songs with interesting musical similarities to your choice. Then sit back and enjoy as it creates a listening experience full of current and soon-to-be favorite songs for you. You can create as many "stations" as you want. And you can even refine them. If it's not quite right you can tell it so and it will get better for you. It works really well when you want a particular flavor of background music.

 The *Western Digital, My Book World Edition II, One Terra Byte drive* is an attractive external enclosure containing two 500GB HDDs. Costco is currently selling the unit for \$349. It can be configured as a single 1TB drive or, using Raid1 mirroring, as a 500GB drive. I thought, from what I had read that even if you didn't use the included Mionet software it would show up on the Local Area Network as soon as I plugged in an Ethernet cable and applied power. As often happens when you do a live "show and tell" without rehearsing it first, it didn't work out that way. Aside from all the neat things you can do with a shared 1TB on your LAN, the included software allows you to access information on the drive from any computer anywhere that has access to the Internet. After installing the software on the included CD, I did at least manage to access the drive during the demo.

 In August I plan on being able to demo the remote access feature.

## **Hardware SIG**

### *By Herbert Wong, Jr., SIG Leader*

 The topic for the July 1, 2007 Hardware SIG was Video Adapter Technology.

 The video adapter is designed to receive a digital data stream from the computer's memory, efficiently process it with digital 2D or 3D accelerators, translate the resultant image into a resolution format (for example: 1280x1024, 1280x720, 1600x1200, etc.) suitable for the attached monitor, and, finally, produce an appropriate electrical signal.

 More video memory is required by using higher video resolutions, higher color depths, 3D processing (versus 2D), etc. As the speed of the adapter increases, the demand for faster memory increases.

 Three types of interfaces are common in video adapters. PCI (Peripheral Component Interconnect), AGP (Accelerated Graphics Port), and PCI-Express (PCI-E). Another variant, PCI-X is used mainly in servers and other non-mainstream environments.

 Oddly enough, the outdated PCI interface is reappearing in some applications (such as television cards) because of the dichotomic nature of the AGP and PCI-Express based motherboards. PCI is simply too slow to serve any useful purpose in performance based applications.

 The AGP interface is reaching the end of its lifespan. Itself an outgrowth of PCI 2.0 technology, AGP is too slow and too limited by its parallel data and addressing lines. As clock frequencies increase, it becomes ever more difficult to synchronize the bits across the multitude of lines.

 As a result, PCI-Express (abbreviated as PCI-E) is the heir apparent for the latest peripheral interface. The serial nature of the interface allows much high clock frequencies and ultimately higher data transmission. To achieve the greatest improvement in performance, multiple PCI-Express slots are used in tandem by a single video card. Eight "lanes" are about as fast as the fastest AGP version.

 For the ultimate performance solution (when price is no object), ATI and NVidia each have competing dual video adapter technologies. A mutually incompatible Motherboard is required to use either technology. Said Motherboard will then accept two video cards to split the work.

 Going the other way, multiple monitors are becoming popular. Some video cards support two or more monitor outputs. Each monitor can be independently configured to different resolutions and physical positions in relation to one another. Software applications can then be placed within either monitor as desired.

 Digital and analog outputs are options. Digital is the preferred output, but compatibility to older analog monitors is not necessarily built-in. Check specifications to be sure that your monitor is supported.

 It is possible that digital video copy protection will require encrypted HDMI signals. To use your computer to play your HD movie may require that the digital signal be encrypted, sent to the monitor over HDMI interface, and decoded in the monitor. So, if you think you will use your HD monitor with your computer, look for appropriate HDMI connections.

 The Hardware SIG topic for August will be Laptop Computer Technology. We'll talk about the various form factors and choices available for whatever application you might have. You can contact me at [HWSIG@SingularityTechnology.com.](mailto:HWSIG@SingularityTechnology.com)

## **Club Business**

## <span id="page-24-0"></span>**NOCCC Membership Fee Schedule COMMITTEE REPORTS:**

 In an effort to increase club membership and provide additional resources, attract young people involved or having an interest in computing, to attract local computer-related businesses to place ads in the Orange Bytes with or without becoming NOCCC members, the schedule has been revised. We are also offering members the opportunity to help our club financially by making donations that should be income-tax deductible since we are chartered as a non-profit 501(c) 3 organization. Membership level will be designated on the Membership Badge and Donators will be acknowledged in an issue of the Bytes.

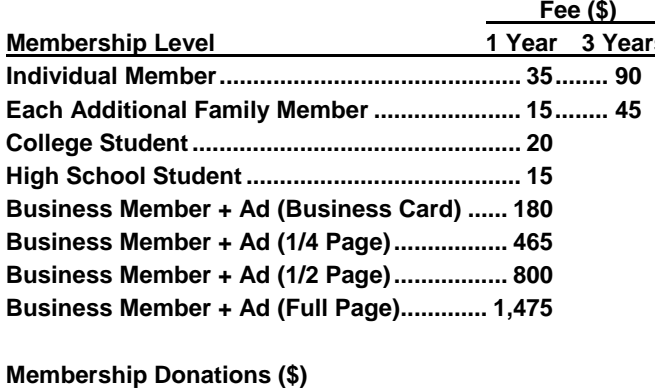

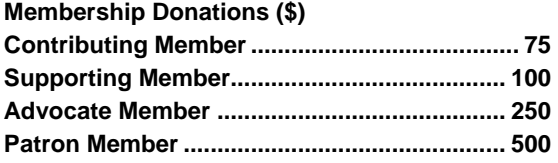

## **July Board Meeting Minutes**

Location: Universal Career College, 1125 E. 17th St., Suite **CLASSIFIED ADS**: No report. E210, Santa Ana, CA (near Grand and  $17<sup>th</sup>$ ). **Date**: 7-2-2007 **Call to order**: 7:35 p.m.

**ATTENDANCE**: There were 12 people in attendance, 11 officers and 1 guest:

Herb Wong, Ted Littman, Dave Keays, Jim Sanders, John Heenan, Joe Mizer, Else Olovsson, Gerry Resch, Richard Miller, Dallas Hazelton, Steven Breitbart and guest Gordon Eng from eWaste.<br>
The minutes were taken by Dave Keays.<br>
Gordon Eng from e

Last months minutes were accepted as published.

**TREASURY REPORT**: The following amounts were brought in last month: \$385.00 dues \$0.00 consignment table \$22.00 raffle \$4.50 coffee/other The meeting was adjourned at 9:23 p.m.

August 2007

 **PUBLICATIONS** (Ted): The July publication went well. A deadline of the July  $10<sup>th</sup>$  for all items to be printed in the August Bytes was announced.

 **PROGRAMS (**Herb and Jim): The following dates as confirmed meeting dates: August 5th September 9th October 7th (our guest speaker for that meeting will be Gene Barlow)

November 4th<br>**FEERSHIP** (John): There are currently a total of 255 members, broken down as: 237 regular, 8 family, 1 student and 9 newsletter.

> **REVIEWS** (Ted): Three reviews are pending and the reviews desk gave out 4 items (3 products to review and 1 book from the library).

 **PUBLIC RELATIONS** (Else)**:** The OC Register published articles about us twice last month. This month was the first time we made it to the marketing section.

 **SIGS**: Herb Wong said he is trying to organize a coordinated effort to have a central theme for each meeting. He sent out emails to every SIG leader asking for their suggestions and only 2 responded.

 **INTERNET**: No report.

 **CONSIGNMENT TABLE**: No report.

 **OPENING AND CLOSING**: Nobody has volunteered for these jobs.

**OLD BUSINESS:** Herb pointed-out the need for more volunteers, especially someone to do opening and closing at the meetings, and people to attend the OC Fair on the 1st week of September during the Labor Day weekend.

Gordon Eng from eWaste discussed a partnership with NOCCC for future e-Waste events. The board is considering the proposal that we have a recycle event once every 3 months and share the revenue with eWaste. The board is considering his proposal.

The next general meeting will be held on August  $5<sup>th</sup>$  and the board meeting will be at the same place on August  $6<sup>th</sup>$ .

## **NOCCC Board of Directors**

<span id="page-25-0"></span>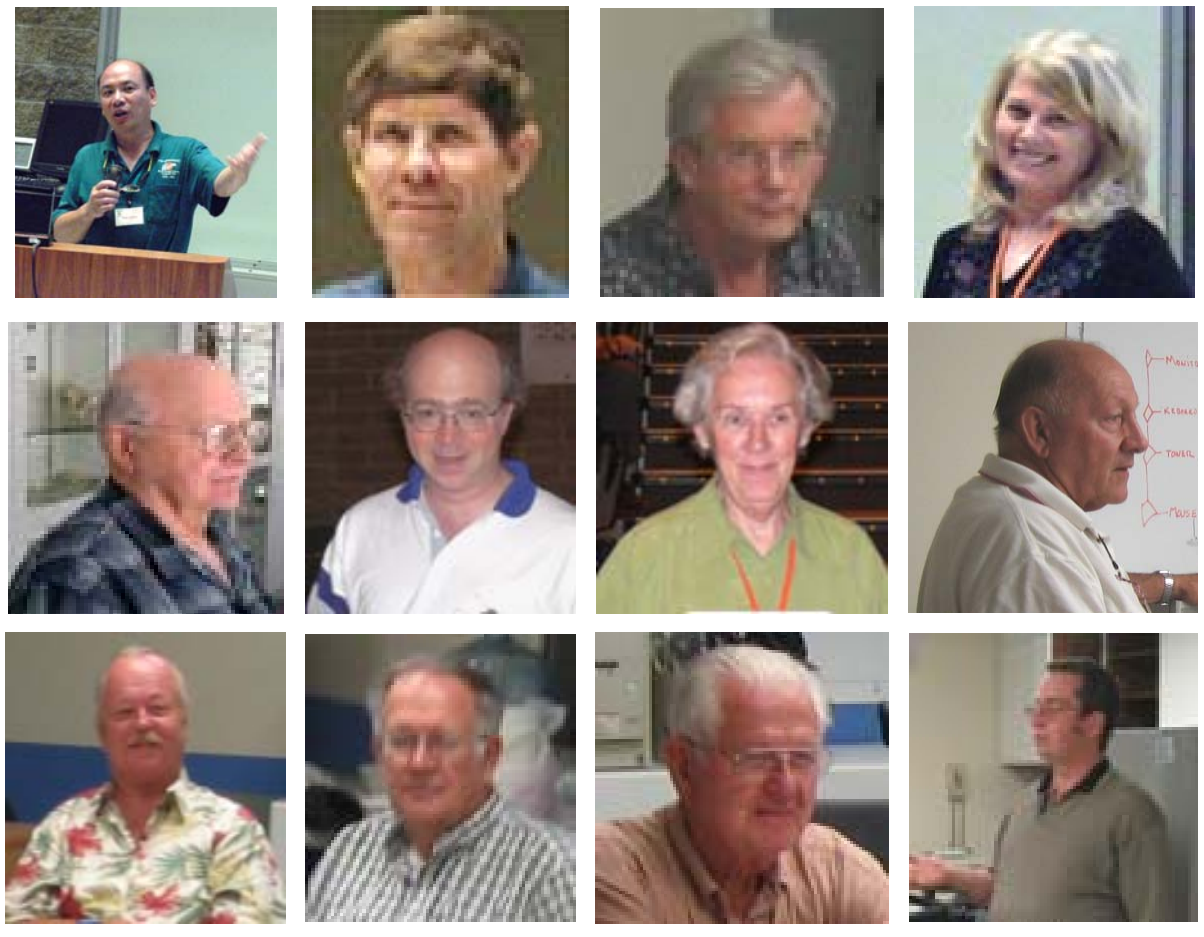

## *First Row (L to R)*

Herb Wong Jr. - President, SIG Leader and SIG Coordinator, Web Master and University Liaison; Jim Sanders - Vice President and SIG Leader; John Heenan - Treasurer; Elise Edgell - Past President

## *Second Row*

Ted Littman - Board Member, Reviews Editor, Copy Editor, and Help Line; Steven Breitbart - Board Member and Associate Editor; Else Olovsson - Board Member and Public Relations; Gerry Resch - Board Member and Raffles

## *Third Row*

Richard Miller - Board Member and Consignment Table; Joe Mizer - Board Member and SIG Leader; Dallas Hazleton - Board Member; Dave Keays - Board Member and SIG Leader

<span id="page-26-0"></span>**Publication Information Publication Information** North Orange County Computer Club P.O. Box 3616, Orange, CA 92857 (714) 998-8080

*Commercial display advertisements are welcome, contact reviews@noccc.org.*

## **RATES**

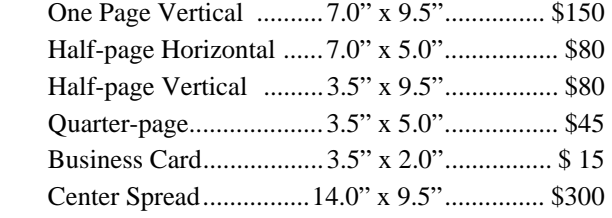

## **Deadline: Tenth of the month**

Discounts: 3months=10%, 6=15%, 12=20% If you are interested in advertising in the publications of multiple User Groups throughout the region or nationally, you can learn more by contacting www.apcug.org

Readers, please tell our advertisers that you saw their ad in the *Orange Bytes*

 **All opinions expressed herein are those of the individual authors only and do not necessarily represent the opinions of the NOCCC, its officers, Board of Directors, the** *Orange Bytes*  **newsletter or its editors. The NOCCC does not guarantee the accuracy or the correctness of advertising or articles in the**  *Orange Bytes***, nor does the NOCCC intend to endorse, rate, or otherwise officially comment on products available. Therefore, the readers are cautioned to rely on opinions presented exclusively at their own risk.** 

**Trademarks/Copyrights** — The mention of names of products in this publication without trademark or copyright symbols does not imply that they are not so protected by law. All trademarks are the property of their respective owners.

**Production** — *Orange Bytes* was produced with

**Microsoft Word** ®

Type set with True Type fonts: Times New Roman, Bauhaus 93, Arial, and Humanist 521BT.

## **Printed by: Creative Technology 5959 Palmer Blvd. Sarasota, FL 34232—28 800-533-1031**

OUICK MEMBERSHIP APPLICATION/RENEWAL

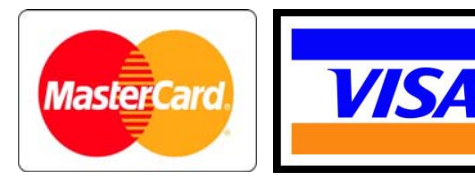

## **Membership Renewal**

When you turn in your Membership Renewal check, PLEASE fill out a Membership Renewal Application.

Memberships may also be renewed on our Website: [http://www.noccc.org](http://www.noccc.org/) 

to membership@noccc.org Send e-mail address changes

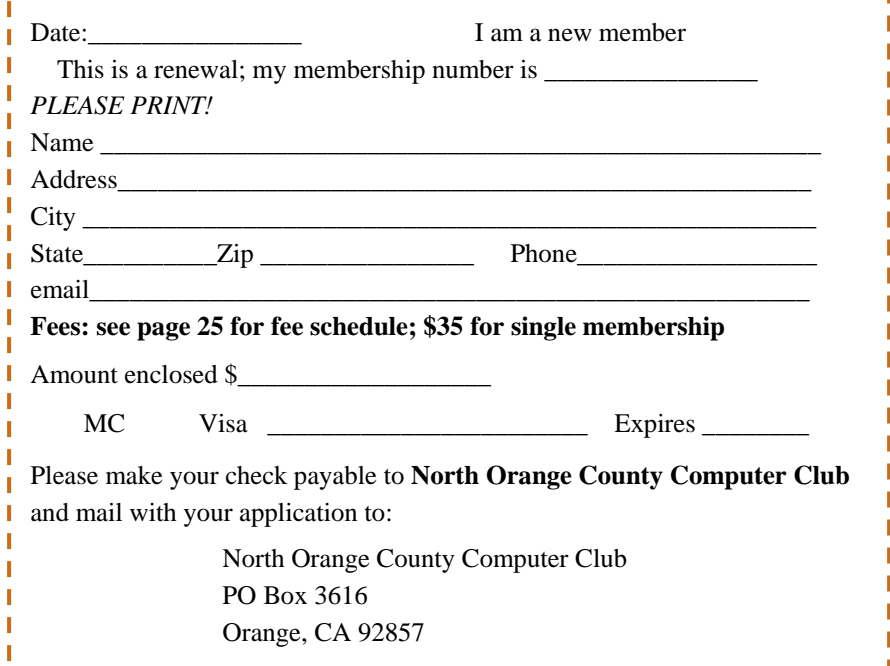

## Are You a NOCCC Member?

### <span id="page-27-0"></span>**Consider all that you get with membership and Join Now!**

- **Meetings**. Keep up with what's going on in the computer world. Hear outstanding industry representatives make presentations of the latest and greatest in computer products.
- **Special Interest Groups.** Our SIGs cover a broad spectrum of user interest; they invite you, whether you rank as beginner or seasoned computerist, to the lectures and demonstrations they
- **Get help with your current computer problems**. In the Random Access portions of the Irvine Hall meetings, you ask your question of the entire assemblage, and more than likely
- **The NOCCC Help Line. NOCCC** volunteers, experts in their fields, are ready to assist with your problems, and are as close as your telephone.
- **The** *Orange Bytes* **Newsmagazine**. Our Award Winning news magazine reports on current activities and gives you articles and reviews geared toward your needs.
- **Raffles**. We have distributed thousands of dollars worth of hardware, software, and book raffle prizes at our Main Meeting.
- **Product Review.** Write a review for this newsletter and keep the software, hardware, book or CD. Members' reviews are published in this newsletter.
- **Consignment Table**. We have a thriving consignment table on select monthly meeting days in which we assist members to sell or buy all kinds of computer items.
- **Volunteer Work**. You are given opportunities to help our activities with interesting assignments. *An all-volunteer organization*, you can join with other members in a variety of activities, write articles for our newsletter, conduct a seminar, run a SIG, man the help desk, show new members around, help the membership committee, and more.

**Parking Information** — Chapman University's main parking lot (P6) is on the north side of the campus (enter from Glassell and University Dr.) and lot P3 (N Center St. and E Sycamore Ave) is free of charge for **NOCCC**'s meetings on Sunday. Please feel free to park in the parking lots. *Note that Center St. does not run through to Chapman Ave.* 

sponsor, and to share computer knowledge. **Parking is also free on the campus-side** of the surface streets. The city of Orange's parking laws prohibit parking in front of residential housing which is across the street from Chapman University. **Expensive parking tickets will be issued to violators.** 

someone will have the answer. The NOCCC **Information Desk, Membership Desk, Reviews Desk, Consignment Table**, and most of the meeting rooms are in the Irvine/Hashinger Hall and the Science Center on the east side of the campus (near Center Street).

> Become an **NOCCC** member by signing up at the Membership Desk on our general meeting day, usually the first Sunday of the month. Or, simply fill out the form on the reverse side of this page and send it in!

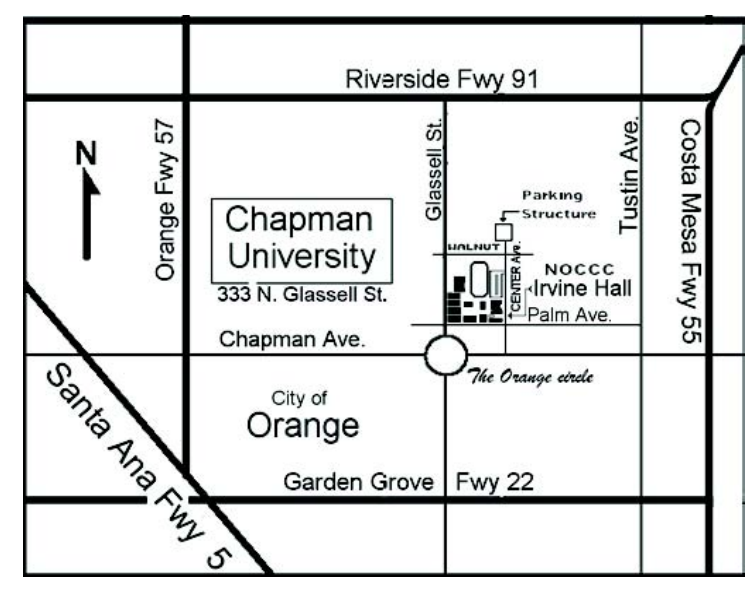

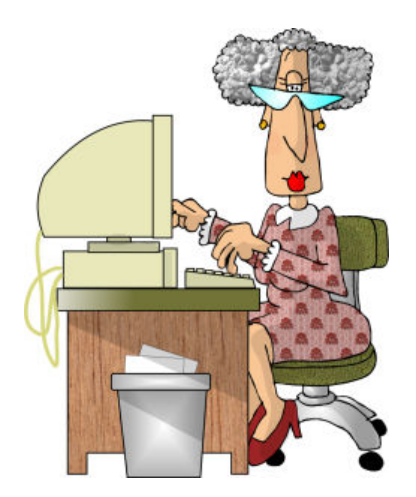